# **Bloom's Digital**

 $\blacktriangle$ X  $\mathbf O$ N  $\mathbf{O}$ 

M

It's not about the tools, it's using the tools to facilitate learning.

# **Andrew Churches**

http://edorigami.wikispaces.com

Andrew Churches 2001/04/09

### **Table of Contents**

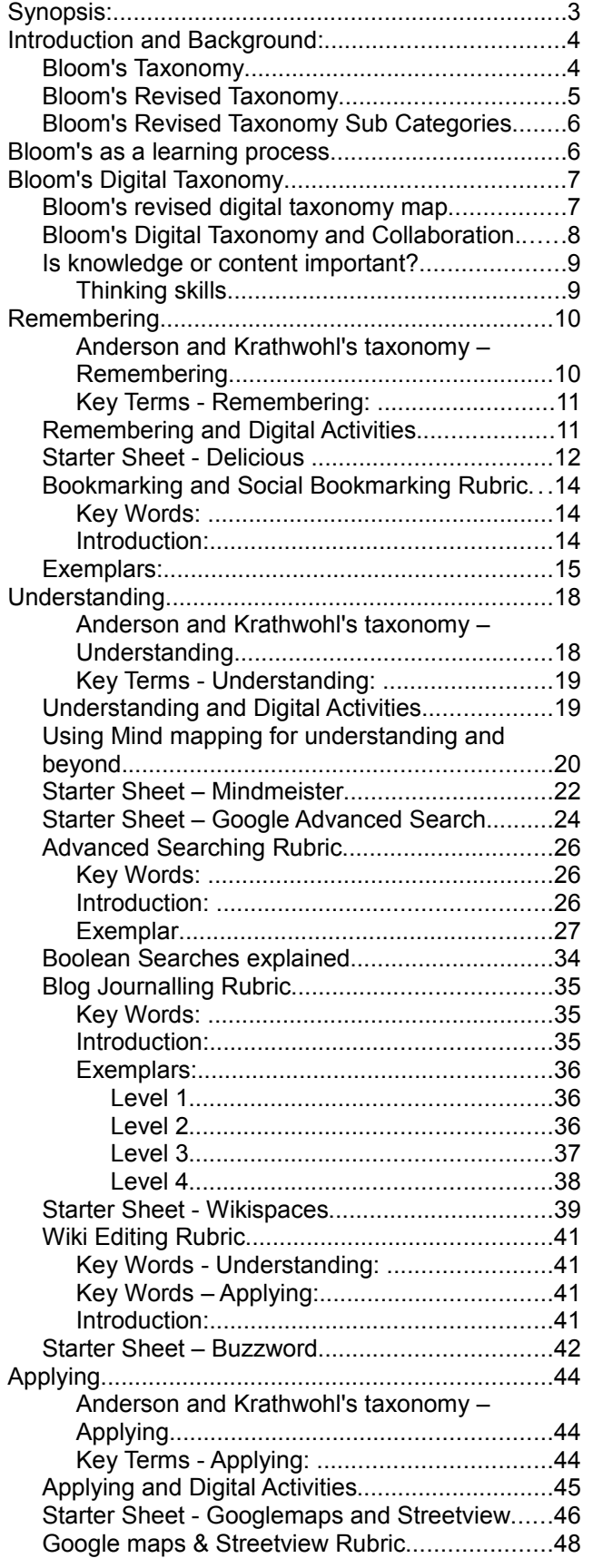

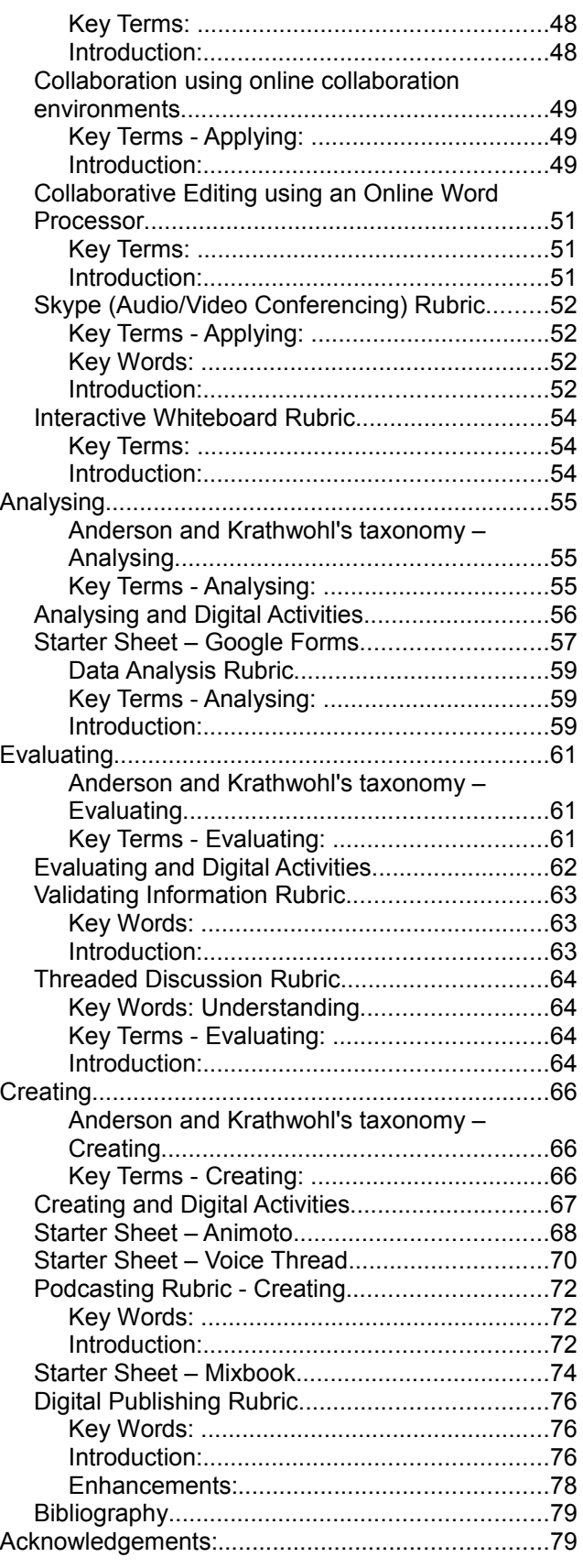

## Bloom's Digital Taxonomy

Andrew Churches achurches@kristin.school.nz

### **Synopsis:**

Bloom's Taxonomy and Bloom's Revised Taxonomy [2] are key tools for teachers and instructional designers. Benjamin Bloom published the original taxonomy in the 1950's and Lorin Anderson in 2000 [2]. Since the most recent publication of the taxonomy there have been many changes and development that must be addressed.

So, this is an update to Bloom's Revised Taxonomy [2] to account for the new behaviours, actions and learning opportunities emerging as technology advances and becomes more ubiquitous. Bloom's Revised Taxonomy [2] accounts for many of the traditional classroom practices but does not account for the new technologies and the processes and actions associated with them, nor does it do justice to the "digital children"[8], or as Marc Prensky describes them the "Digital Natives"[7].

The Original taxonomy and the revised taxonomy by Anderson and Krathwohl [2] are both focused within the cognitive domain. As a classroom practitioner, these are useful but do not address the activities undertaken in the classroom. This Digital Taxonomy is not restricted to the cognitive domain rather it contains cognitive elements as well as methods and tooling. These are the elements that as a practitioner I would use in my classroom practice. Like the previous taxonomies, its is the quality of the action or process that defines the cognitive level, rather than the action or process alone.

While Bloom's in its many forms, does represent the learning process, it does not indicate that the learners must start at the lowest taxonomic level and work up. Rather, the learning process can be initiated at any point, and the lower taxonomic levels will be encompassed within the scaffolded learning task.

An increasing influence on learning is the impact of collaboration in its various forms. These are often facilitated by digital media and are increasingly a feature of our digital classrooms.

This taxonomy is not about the tools and technologies, these are just the medium, instead it is about using these tools to achieve, recall, understanding, application, analysis, evaluation and creativity.

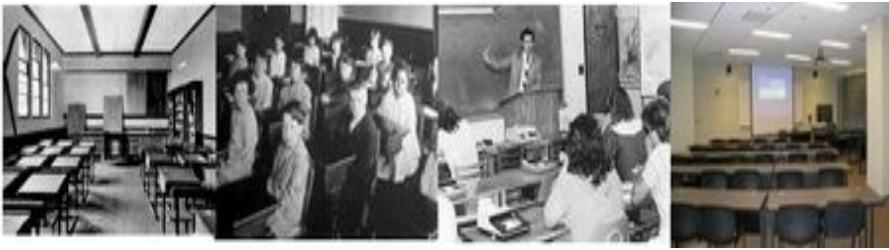

*Have our classrooms changed that much?*

### **Introduction and Background:**

### *Bloom's Taxonomy*

In the 1956, Benjamin Bloom, an educational psychologist working at the University of Chicago, developed his taxonomy of Educational Objectives. His taxonomy of learning objectives has become a key tool in structuring and understanding the learning process.

He proposed that learning fitted into one of three psychological domains (see below illustration 1):

- the **Cognitive** domain processing information, knowledge and mental skills
- the **Affective** domain Attitudes and feelings
- the **Psychomotor** domain manipulative, manual or physical skills

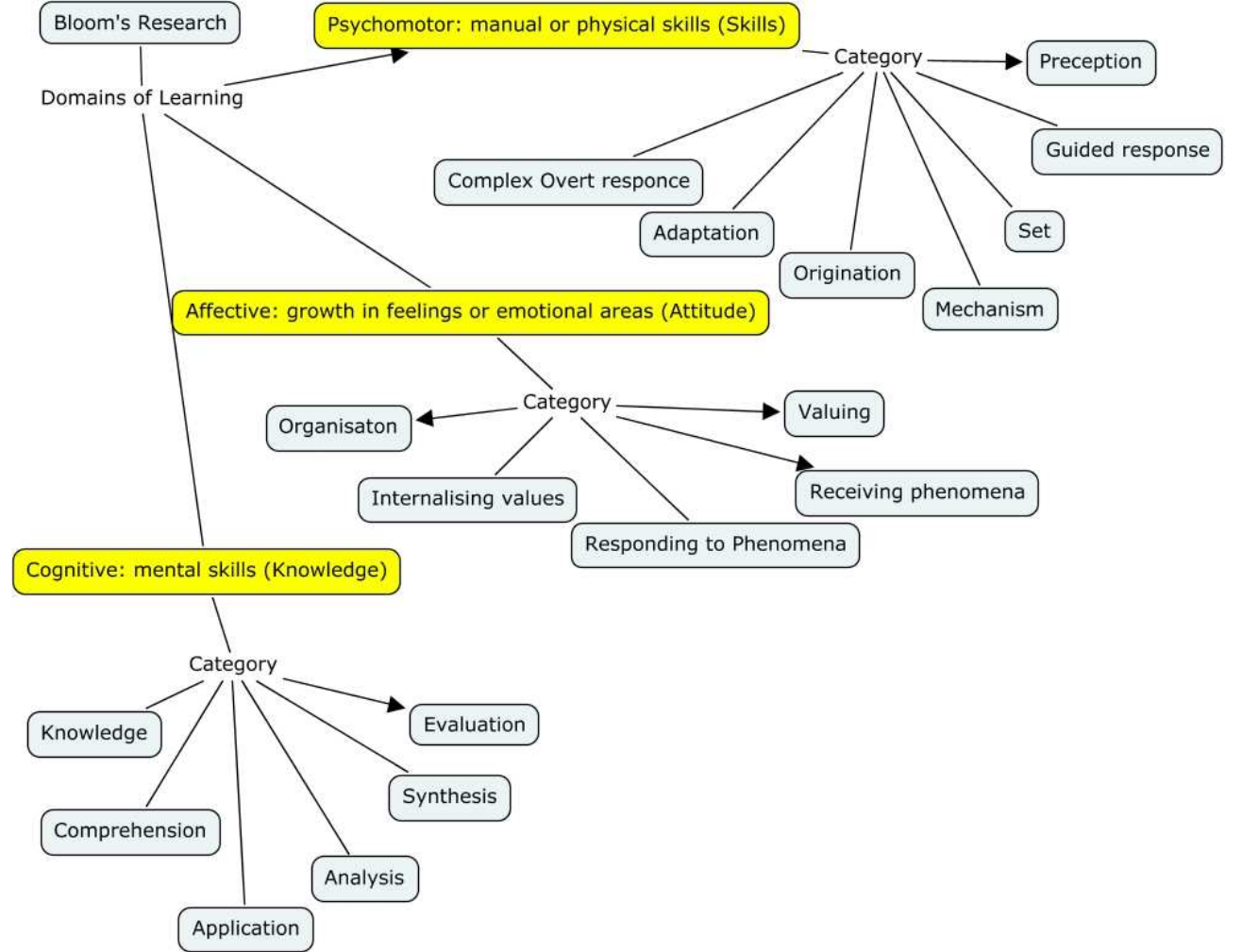

*Illustration 1: Bloom's three psychological domains*

Benjamin Bloom is best know for, **Bloom's Taxonomy** which examines looks at the cognitive domain. This domain categorises and orders thinking skills and objectives. His taxonomy follows the thinking process.

**Simply**; You can not understand a concept if you do not first remember it, similarly you can not apply knowledge and concepts if you do not understand them. It is a continuum from Lower Order Thinking Skills (LOTS) to Higher Order Thinking Skills (HOTS). Bloom describe each category as a noun. They are arranged below in increasing order, from lower order to higher order.

#### **Lower Order Thinking Skills (LOTS)**

- Knowledge
- Comprehension
- Application
- Analysis
- Synthesis
- Evaluation

**Higher Order Thinking Skills (HOTS)**

### *Bloom's Revised Taxonomy*

In the 1990's, a former student of Bloom, Lorin Anderson with David Krathwohl, revised Bloom's Taxonomy and published Bloom's Revised Taxonomy in 2001 [2].

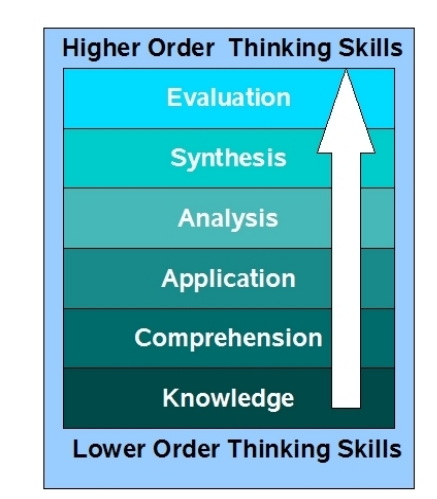

#### *Drawing 1: Bloom's Taxonomy*

*Drawing by A Churches*

Key to this is the use of verbs rather than nouns for each of the categories and a rearrangement of the sequence within the taxonomy. They are arranged below in increasing order, from lower order to higher order.

#### **Lower Order Thinking Skills (LOTS)**

- Remembering
- Understanding
- Applying
- Analysing
- Evaluating (Revised position)
- Creating (Revised position)

#### **Higher Order Thinking Skills (HOTS)**

Anderson and Krathwohl considered creativity to be higher within the cognitive

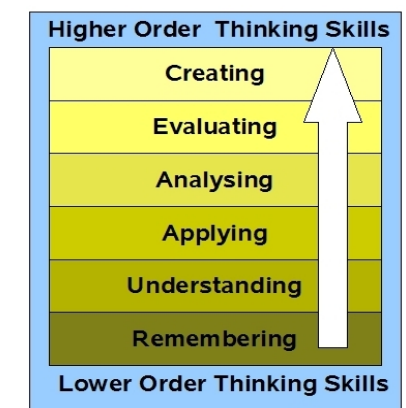

Drawing 2: Bloom's Revised Taxonomy

*Drawing by A Churches*

### *Bloom's Revised Taxonomy Sub Categories*

One of the key revisions in the Revised Bloom's Taxonomy whas the change to Verbs for the actions describing each taxonomic level.

#### **Lower Order Thinking Skills (LOTS)**

- **Remembering** *Recognising, listing, describing, identifying, retrieving, naming, locating, finding*
- **Understanding** *Interpreting, Summarising, inferring, paraphrasing, classifying, comparing, explaining, exemplifying*
- **Applying** *Implementing, carrying out, using, executing*
- **Analysing** *Comparing, organising, deconstructing, Attributing, outlining, finding, structuring, integrating*
- **Evaluating** *Checking, hypothesising, critiquing, Experimenting, judging, testing, Detecting, Monitoring*
- **Creating** *designing, constructing, planning, producing, inventing, devising, making*

**Higher Order Thinking Skills (HOTS)**

These verbs describe many of the activities, actions, processes and objectives we undertake in our daily classroom practice. They do not address the newer objectives, processes and actions presented by the emergence and integration of Information and Communication Technologies (ICT) into the live of ourselves and our students; into our classrooms and increasingly into almost every activity we undertake.

To address this deficit we must again revise the taxonomy and digitise it, hence **Bloom's Digital Taxonomy.**

### **Bloom's as a learning process.**

Bloom's in its various forms represents the process of learning. It has been simplified in some case like the three story intellect (Oliver Wendell Holmes and Art Costa), but it still essentially represents how we learn.

Before we can **understand** a concept we have to **remember** it

Before we can **apply** the concept we must **understand** it

Before we **analyse** it we must be able to **apply** it

Before we can **evaluate** its impact we must have **analysed** it

#### Before we can **create** we must have **remembered, understood, applied, analysed,** and **evaluated**.

Some people may argue about that you do not require some of the stages for each and every task, action or process; some too may argue about the necessity to reach the creation level for all activities. This is the choice of the individual.

#### **Is it important where you start? Must I start with remembering?**

I don't think it is. The learning can start at any point, but inherent in that learning is going to be the prior elements and stages.

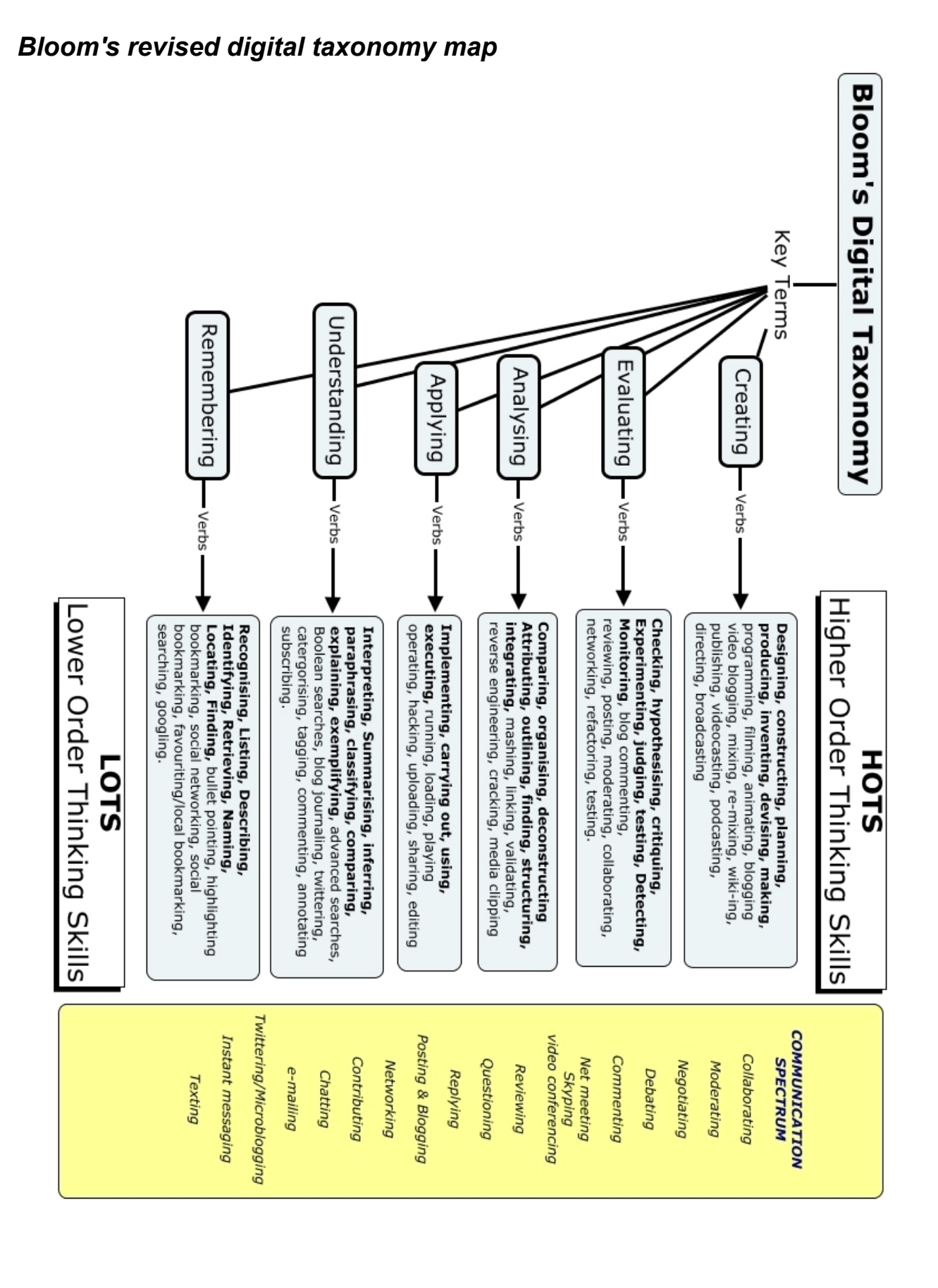

### **Bloom's Digital Taxonomy**

### *Bloom's Digital Taxonomy and Collaboration.*

In Drawing 3 (Page 6) , Collaboration is included as a separate element as well as some elements being shared. Collaboration can take many forms (see above) and value of the collaboration can vary hugely. This is often independent of the mechanism used to collaborate. Also collaboration is not an integral part of the learning process for the individual, you don't have to collaborate to learn, but often your learning is enhance by doing so. Collaboration is a 21st Century skill of increasing importance and one that is used throughout the learning process. In some forms it is an element of Bloom's and in others its is just a mechanism which can be use to facilitate higher order thinking and learning.

#### **Collaboration is not a 21st Century Skill, it is a 21st Century Essential.**

In a recent blog post from the official google blog, Google identified the following as key traits or abilities in 21st Century Employees:

"... **communication skills**. Marshalling and understanding the available evidence isn't useful unless you can effectively communicate your conclusions."

"... **team players**. Virtually every project at Google is run by a small team. People need to work well together and perform up to the team's expectations. " [9]

#### *Source: http://googleblog.blogspot.com/2008/07/our-googley-advice-to-students-major-in.html*

If we look at UNESCO's publication "The four pillars of Education, Learning: The Treasure within" Collaboration is a key element of each of the four pillars.

- Learning to know
- Learning to do
- Learning to live together
- Learning to be

#### (http://www.unesco.org/delors/fourpil.htm) [10]

So to prepare our students, our teaching should also model collaboration. A vast array of collaborative tools are available; wikis, classroom blogs, collaborative document tools,social networks, learning management systems - Many are available at no cost. If you have not yet tried them, look at:

- $\bullet$  wikis wet paint and wiki spaces
- Classroom blogs edublogs, classroomblogmeister, blogger
- Collaborative document tools Google documents, zoho documents, adobe Buzzword
- $\bullet$  Social Networks ning
- learning managements systems Moodle, Blackboard, Web CT, First Class.

These tools are enablers of collaboration, and therefore enablers of  $21<sup>st</sup>$  century teaching and learning. [11]

### *Is knowledge or content important?*

The answer to this question is of course YES. While a goal we often hear is for our students to create knowledge, we must scaffold and support this constructivist process. The knowledge we give them forms the foundation of their learning cycle or process. The process was aptly described in a recent presentation by Michael Stevenson VP Global Education from Cisco on Education 3.0 [12].

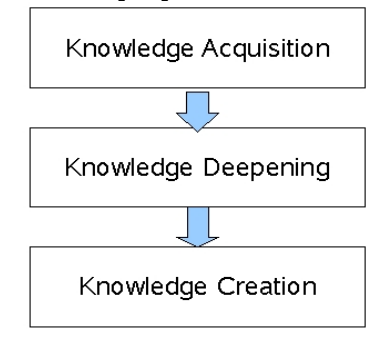

We need to teach knowledge or content in context with the tasks and activities the students are undertaking. Our students respond well to real world problems. Our delivery of knowledge should scaffold the learning process and provide a foundation for activities. As we know from the learning pyramid content or concept delivered without context or other activity has a low retention rate.

### **Thinking skills**

Thinking Skills are key. While much of the knowledge we teach may be obsolete within a few years, thinking skills once acquired will remain with our students for their entire lives. Industrial age education has had a focus on Lower Order Thinking Skills. In Bloom's taxonomy the lower order thinking skills are the remembering and understanding aspects. 21<sup>st</sup> Century pedagogy and learning focuses on moving students from Lower Order Thinking Skills (LOTS) to Higher Order Thinking Skills (HOTS).

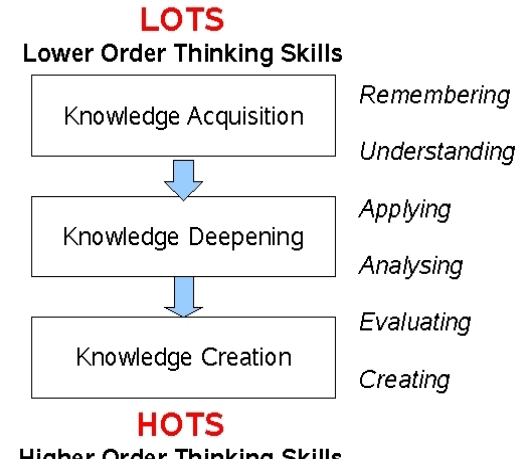

**Higher Order Thinking Skills** 

The 21<sup>st</sup> Century Teacher scaffolds the learning of students, building on a basis of knowledge recall and comprehension to use and apply skills; to analyse and evaluate process, outcomes and consequences, and to make, create and innovate. [11]

### **Remembering**

While the recall of knowledge is the lowest of the taxonomic levels it is crucial to learning. Remembering does not necessarily have to occur as a distinct activity for example the rote learning of facts and figures. Remembering or recall is reinforced by application in higher level activities.

The following are some of the key terms for this aspect of the Taxonomy.

- Recognising
- Listing
- Describing
- Identifying
- Retrieving
- Naming
- Locating
- Finding

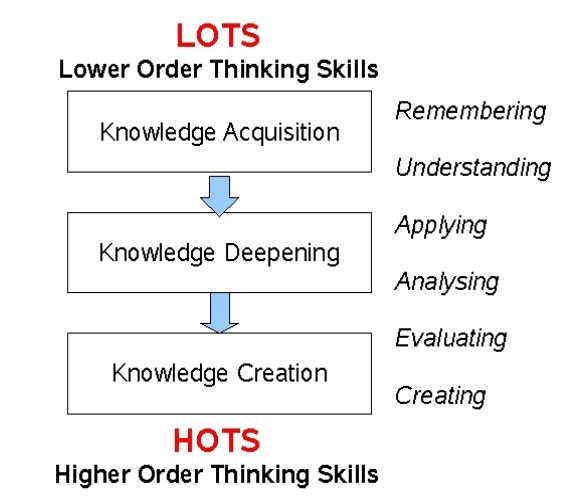

#### **Anderson and Krathwohl's taxonomy – Remembering**

1. **Remembering: Retrieving, recalling or recognising** knowledge from memory. Remembering is when memory is used to produce definitions, facts or lists, or recite or retrieve material.

Key to this element of the taxonomy in a digital medium is the retrieval of material. The growth in knowledge and information means that it is impossible and impractical for the student (or teacher) to try to remember and maintain all of the current relevant knowledge for their learning.

The digital additions and their justifications are as follows:

- **Bullet pointing**  This is analogous with listing but in a digital format.
- **Highlighting** The highlighter is a key tool in productivity suites like Microsoft Office or open Office.org. By encouraging students to pick out and highlight key words and phrases we reinforce recall and memory.
- **Bookmarking or favouriting** the process is where the students mark for later use web sites, resources and files. Students can then organise these.
- **Social networking** this is where people develop networks of friends and associates. It forges and creates links between different people. Like social bookmarks (see below) a social network can form a key element of collaborating and networking
- **Social bookmarking** this is an online version of local bookmarking or favourites, It is more advanced because you can draw on others bookmarks and tags. While higher order thinking skills like, collaborating and sharing, can and do make use of these skills, this is its simplest form - a simple list of sites saved to an online format rather than locally to the machine. In its more advanced forms Social bookmarking displays understanding. *See the starter sheet on delicious.*
- **Searching or "googling"** Search engines are now key elements of students research. At its simplest for (here) student are just entering a key word or phrase

into the basic entry pane of the search engine. This skill does not refine the search beyond the key word or term.

### **Key Terms - Remembering:**

Recognising, Listing, Describing, Identifying, Retrieving, Naming, Locating, Finding, Bullet pointing, Highlighting, Bookmarking, Social networking, Social bookmarking, Favouriting/local bookmarking, Searching, Googling

### *Remembering and Digital Activities*

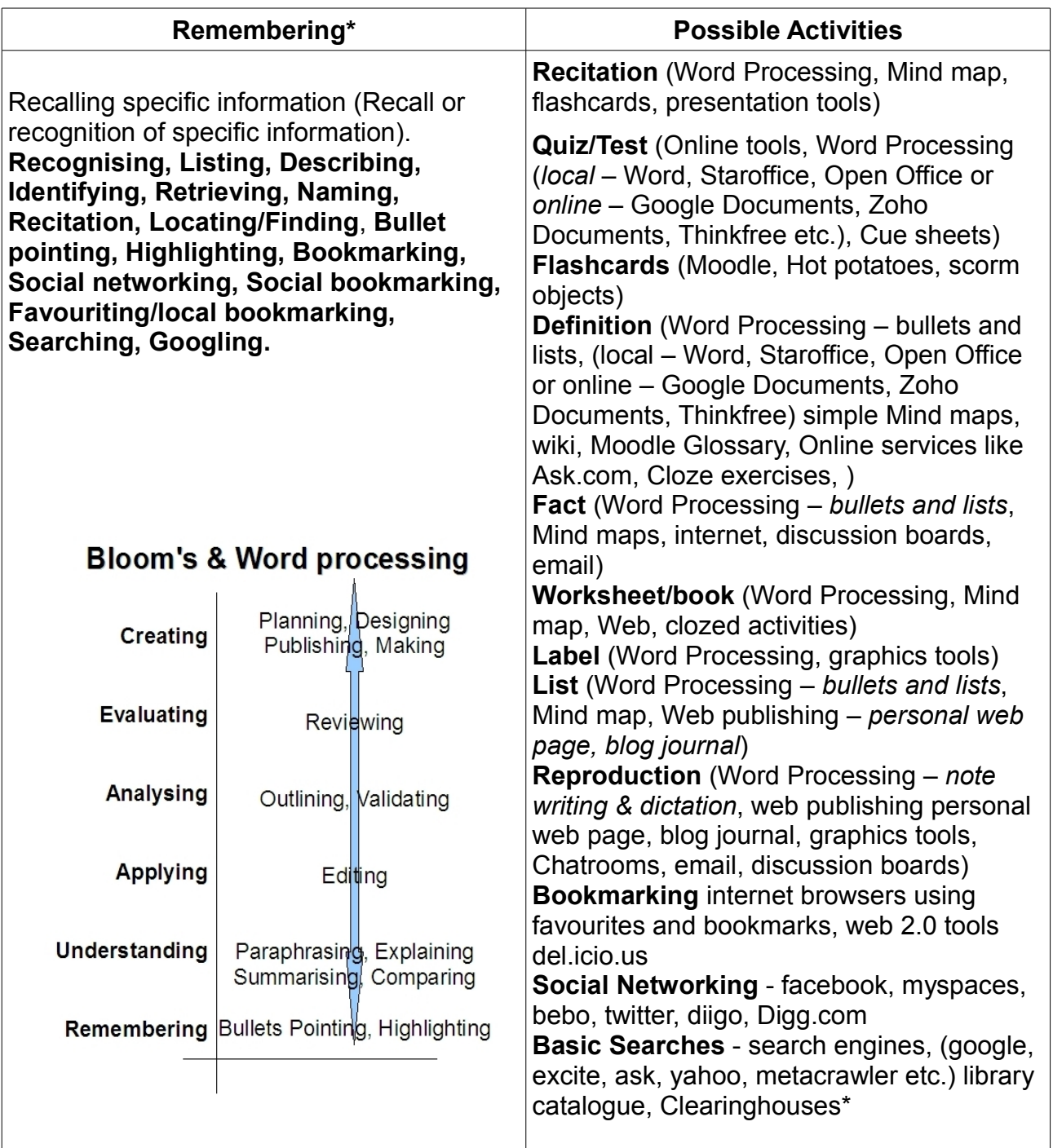

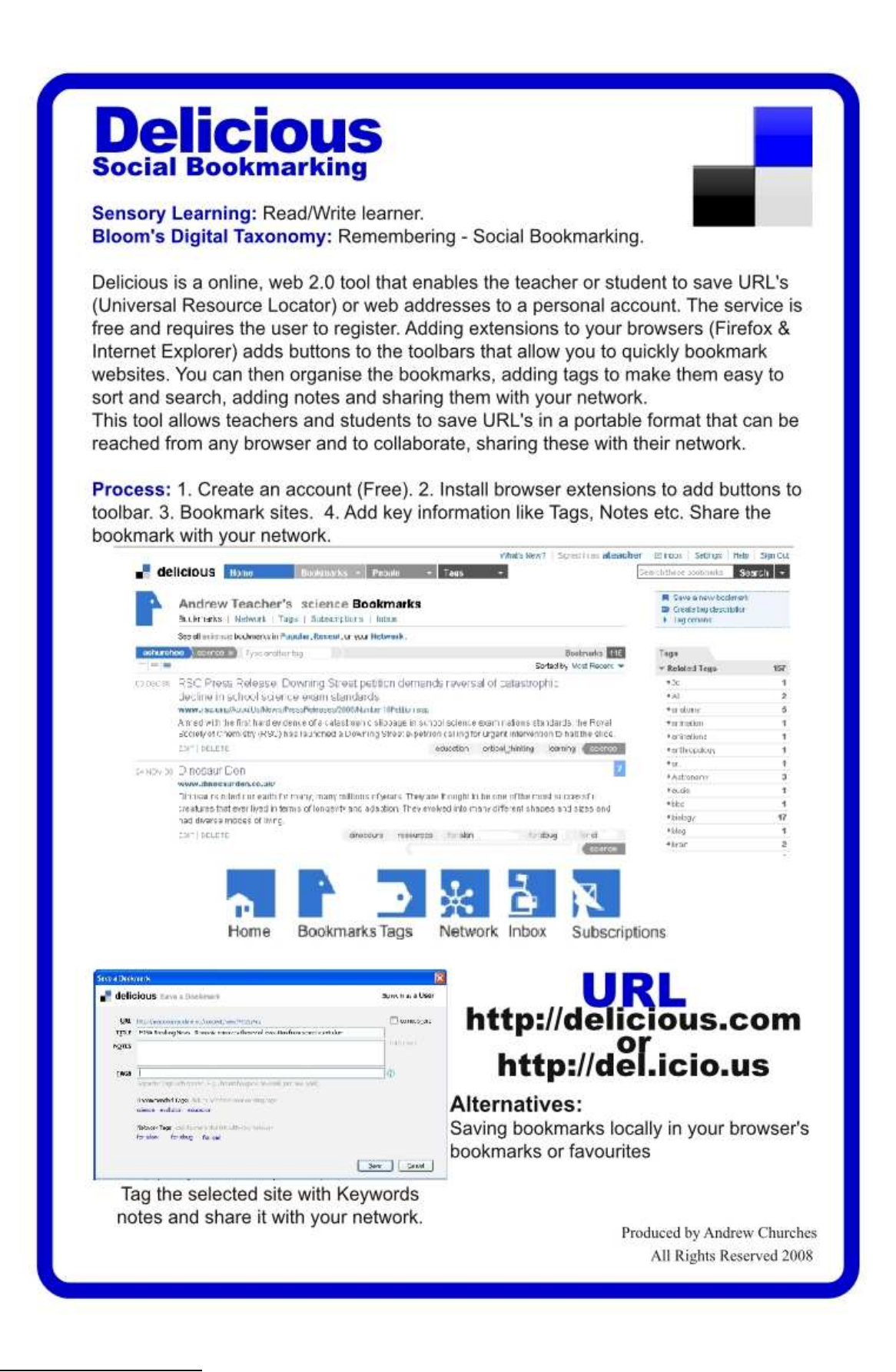

A clearinghouse is a website that collects and distributes information.

### **Delicious Social Bookmarking** In the Classroom.

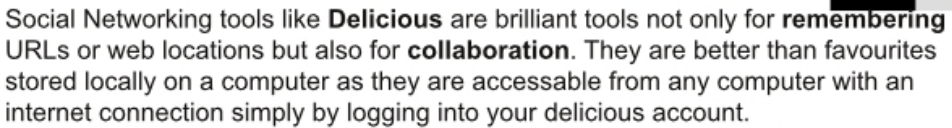

Students and staff alike should use the keywords and notes to make retrieval of saved location easier. The more detail and accurate the keywords, the easier it is to organise and search for resources.

For example, the student who is searching for tigers will quickly encounter many pages with the key word tigers. If they save the URLs and only add the keyword "tiger" it will be hard to sort effectively through the reosurces.

However, if the student uses other key words like anatomy, habitat, conservation they will be able to refine their search of their bookmarks to locate the best sites they have

previously found.

#### **Collaboration.**

Delicious is a brilliant tool for collaboration. The students and teachers all create a delicious account. The teacher also creates a class account

The students and teacher share the their delicious account names and add each other to their networks. They also add the class account to the network

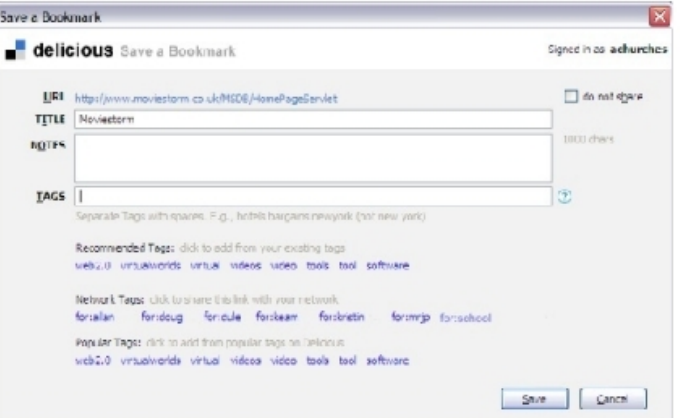

Now when the students (or teachers) are bookmarking sites, they add to the TAGS field network tags. The network tags are their peers accounts and the class account.

When they TAG a site to a member of their network (using Network Tags) the new bookmark appears in their INBOX waiting for them to save the tag or delete it.

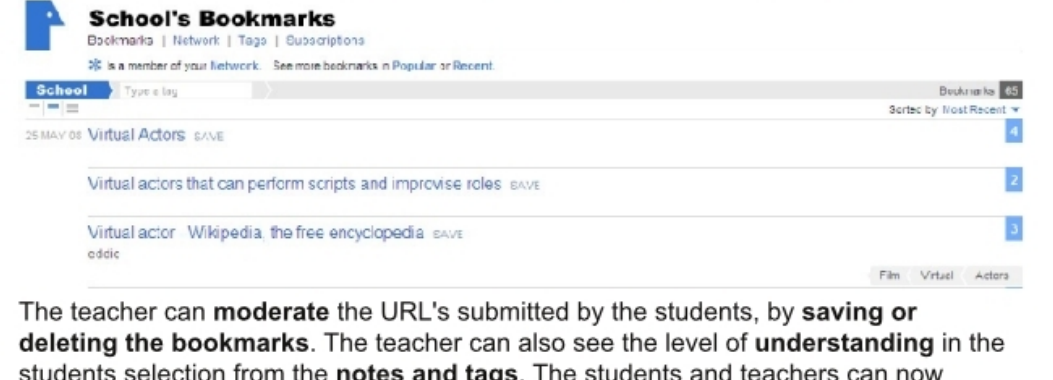

### *Bookmarking and Social Bookmarking Rubric*

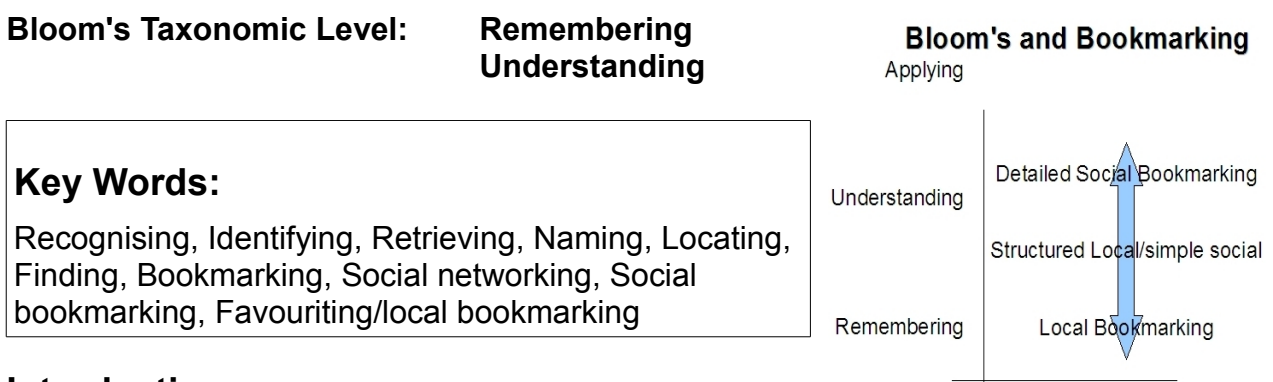

#### **Introduction:**

This is a rubric for the Bookmarking, Favouriting and Social Bookmarking. This is examining the process of recording and remembering key sites and URL's. The activity is in its simplest form at **Remembering** level but as the students add detail, explanations and structure it advances into **Understanding**.

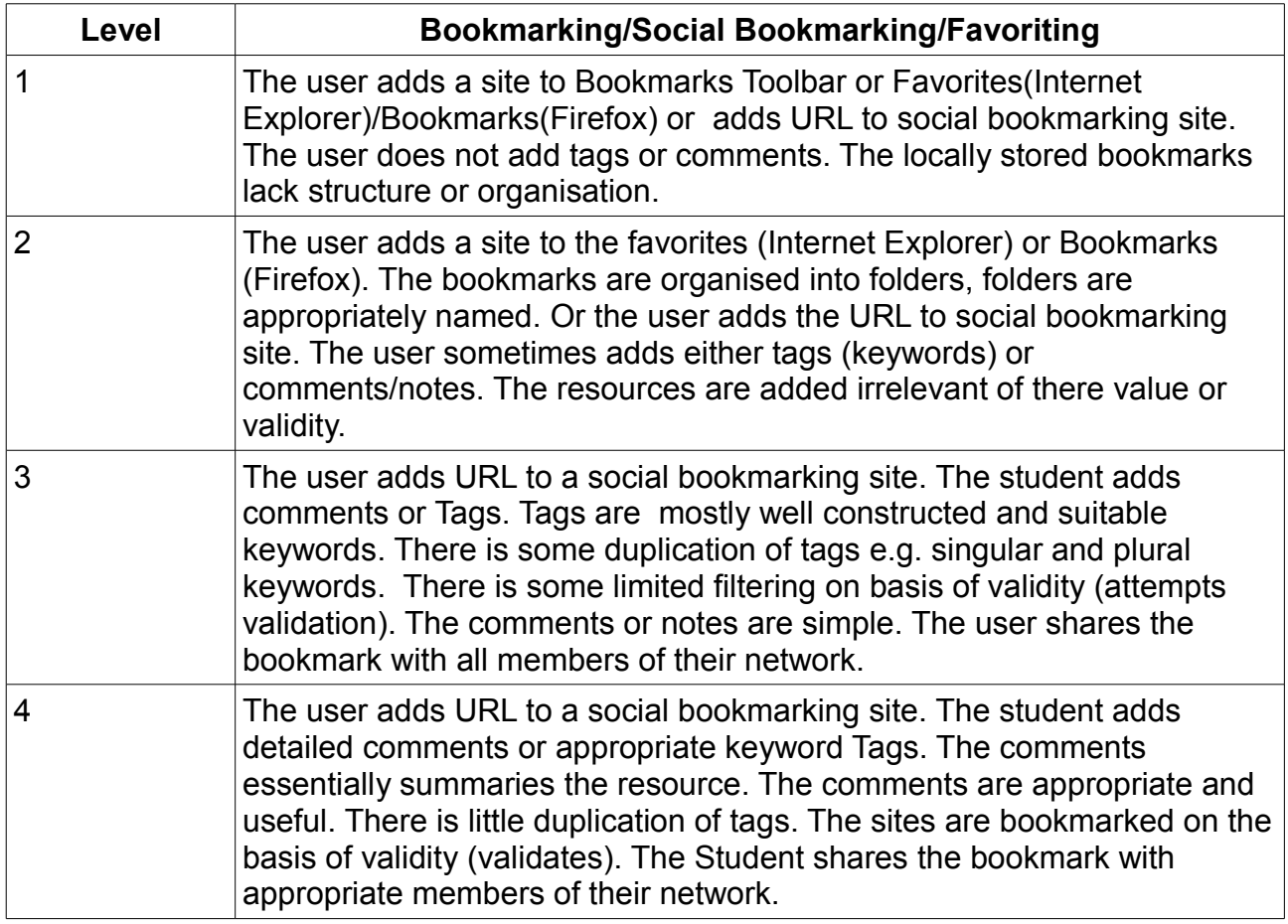

### *Exemplars:*

#### *Level 1*

The user adds a site to Bookmarks Toolbar or Favorites (Internet Explorer) or Bookmarks (Firefox) or adds URL to social bookmarking site. The user does not add tags or comments. The locally stored bookmarks lack structure or organisation.

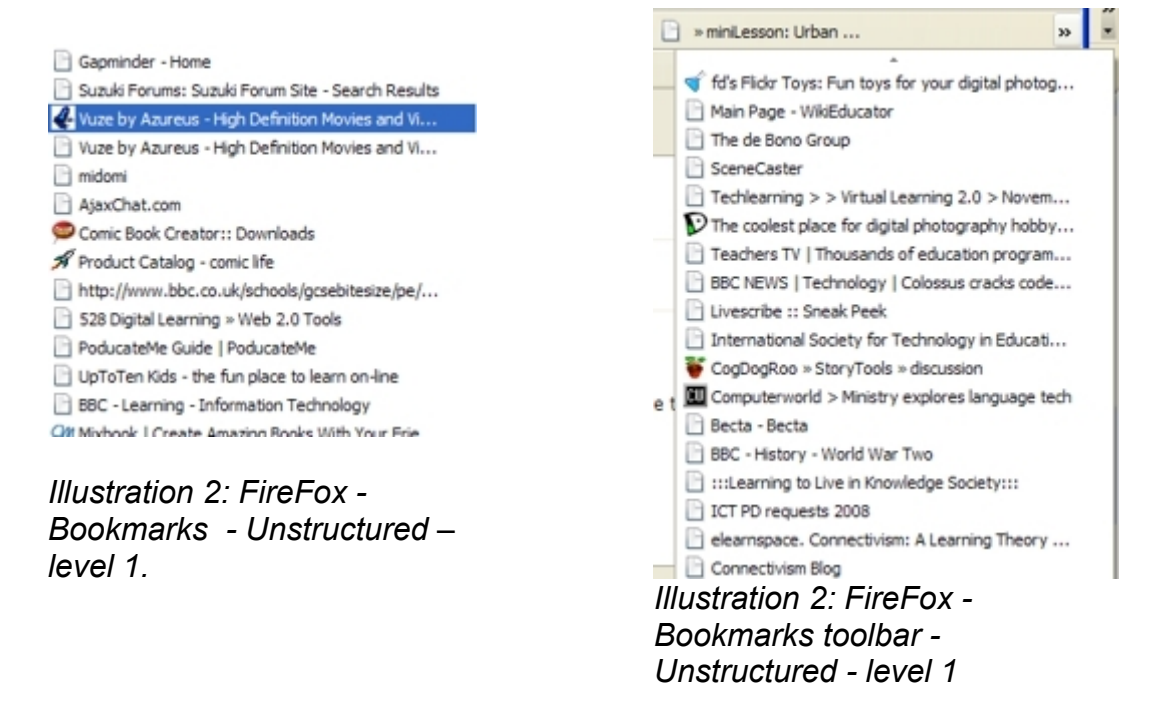

#### *Level 2*

The user adds a site to the favorites (Internet Explorer) or Bookmarks (Firefox). The bookmarks are organised into folders, folders are appropriately named. Or the user adds the URL to social bookmarking site. The user sometimes adds either tags (keywords) or comments/notes. The resources are added irrelevant of there value or validity.

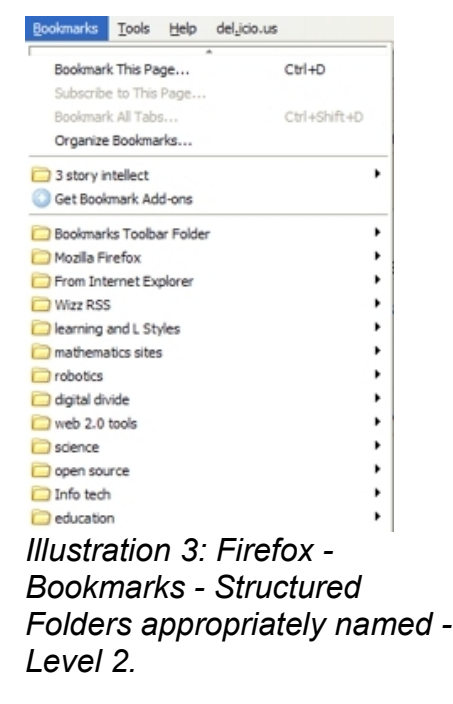

*Level 3*

The user adds URL to a social bookmarking site. The student adds comments or Tags. Tags are mostly well constructed and suitable keywords. There is some duplication of tags e.g. singular and plural keywords. There is some limited filtering on basis of validity (attempts validation). The comments or notes are simple. The user shares the bookmark with all members of their network.

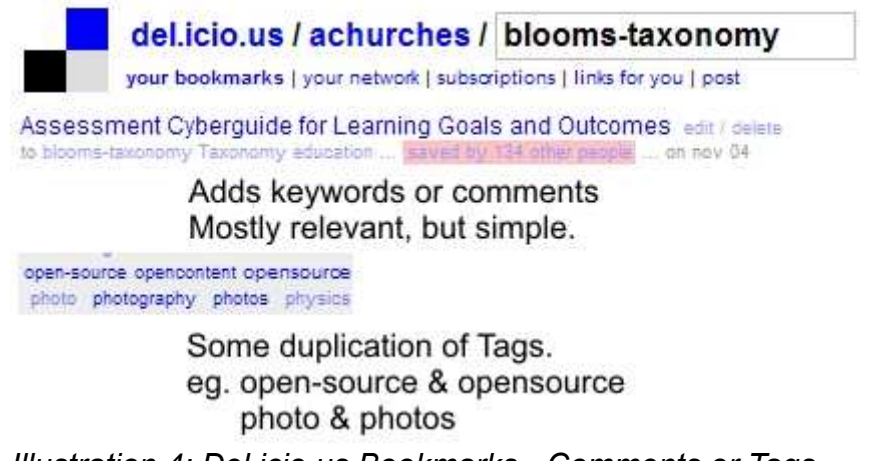

*Illustration 4: Del.icio.us Bookmarks - Comments or Tags, some duplication of tags - Level 3.*

#### *Level 4*

The user adds URL to a social bookmarking site. The student adds detailed comments or appropriate keyword Tags. The comments essentially summaries the resource. The comments are appropriate and useful. There is little duplication of tags. The sites are bookmarked on the basis of validity (validates). The Student shares the bookmark with appropriate members of their network.

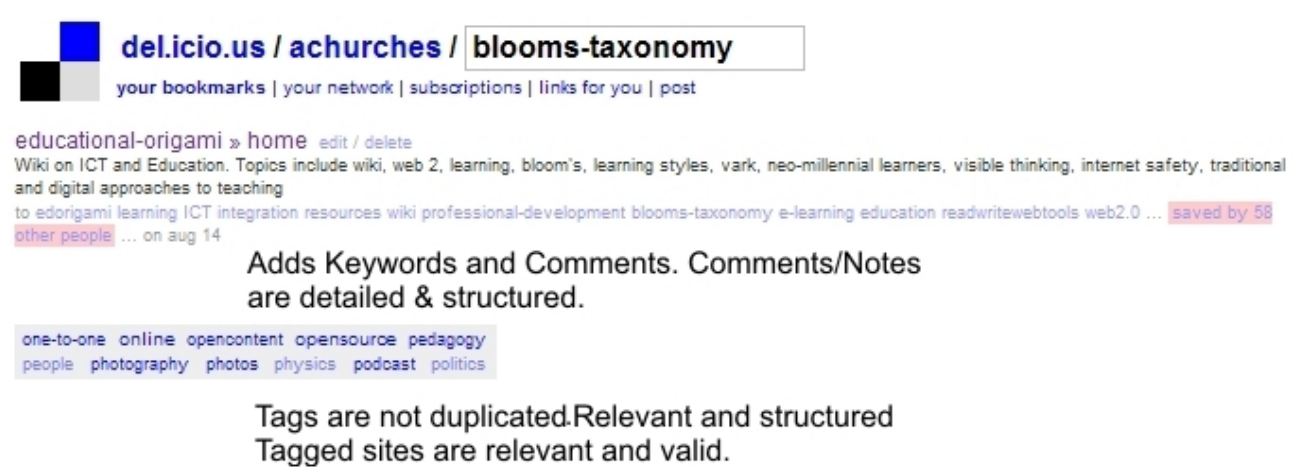

*Illustration 5: Del.icio.us Bookmarks - Detailed Comments and Appropriate Tags, No duplication of tags - Level 4.*

### **Understanding**

Understanding builds relationships and links knowledge. Students understand the processes and concepts and are able to explain or describe these. They can summarise and rephrase these into their own words.

There is a clear difference between remembering, the recall of facts and knowledge in its various forms like listing, bullet points, highlighting etc., and understanding, constructing meaning. One only has to look at the young child who can count from 1 to 10 but can not tell you how many fingers you are holding up. Or the student who can recite for you the first 20 elements of the periodic table in sequence but can not tell you about each or relate their position in the table to the number of electrons in the outer shell and from there explain their behaviour. Both of these are examples of recall without understanding. Understanding is building relationships and constructing meaning.

The following are some of the key terms for this aspect of the Taxonomy.

- Interpreting
- Summarising
- Inferring
- Paraphrasing
- Classifying
- Comparing
- Explaining
- Exemplifying

### **Anderson and Krathwohl's taxonomy – Understanding**

2. **Understanding:** Constructing meaning from different types of function be they written or graphic.

The digital additions and their justifications are as follows:

- **Advanced and Boolean Searching**  This is a progression from the previous category. Students require a greater depth of understanding to be able to create, modify and refine searches to suit their search needs (see starter sheet for advanced search and Boolean searches).
- **Blog Journalling** This is the simplest of the uses for a blog, simply a student "talks" "writes" or "type" a daily or task specific journal. This shows a basic understanding of the activity report upon. The blog can be used to develop higher level thinking when used for discussion and collaboration.
- **Categorising** & **Tagging** digital classification organising and classify files, web sites and materials using folders, using Delicious and other similar tools beyond simple bookmarking. This can be organising, structuring and attributing online data, meta-tagging web pages etc. Students need to be able understand the content of the pages to be able to tag it
- **Commenting and annotating** a variety of tools exist that allow the user to comment and annotate on web pages, pdf files, Social bookmark entries, and other documents. The user is developing understanding by simply commenting on the pages. This is analogous with writing notes on hand outs, but is potentially more powerful as you can link and index these.

 **Subscribing** – Subscription takes bookmarking in its various forms and simple reading one level further. The act of subscription by itself does not show or develop understanding but often the process of reading and revisiting the subscribe feeds leads to greater understanding.

### **Key Terms - Understanding:**

Interpreting, Summarising, Inferring, Paraphrasing, Classifying, Comparing, Explaining, Exemplifying, Advanced searches, Boolean searches, Blog journalling, Twittering, Categorising and tagging, Commenting, Annotating, Subscribing

#### *Understanding and Digital Activities*

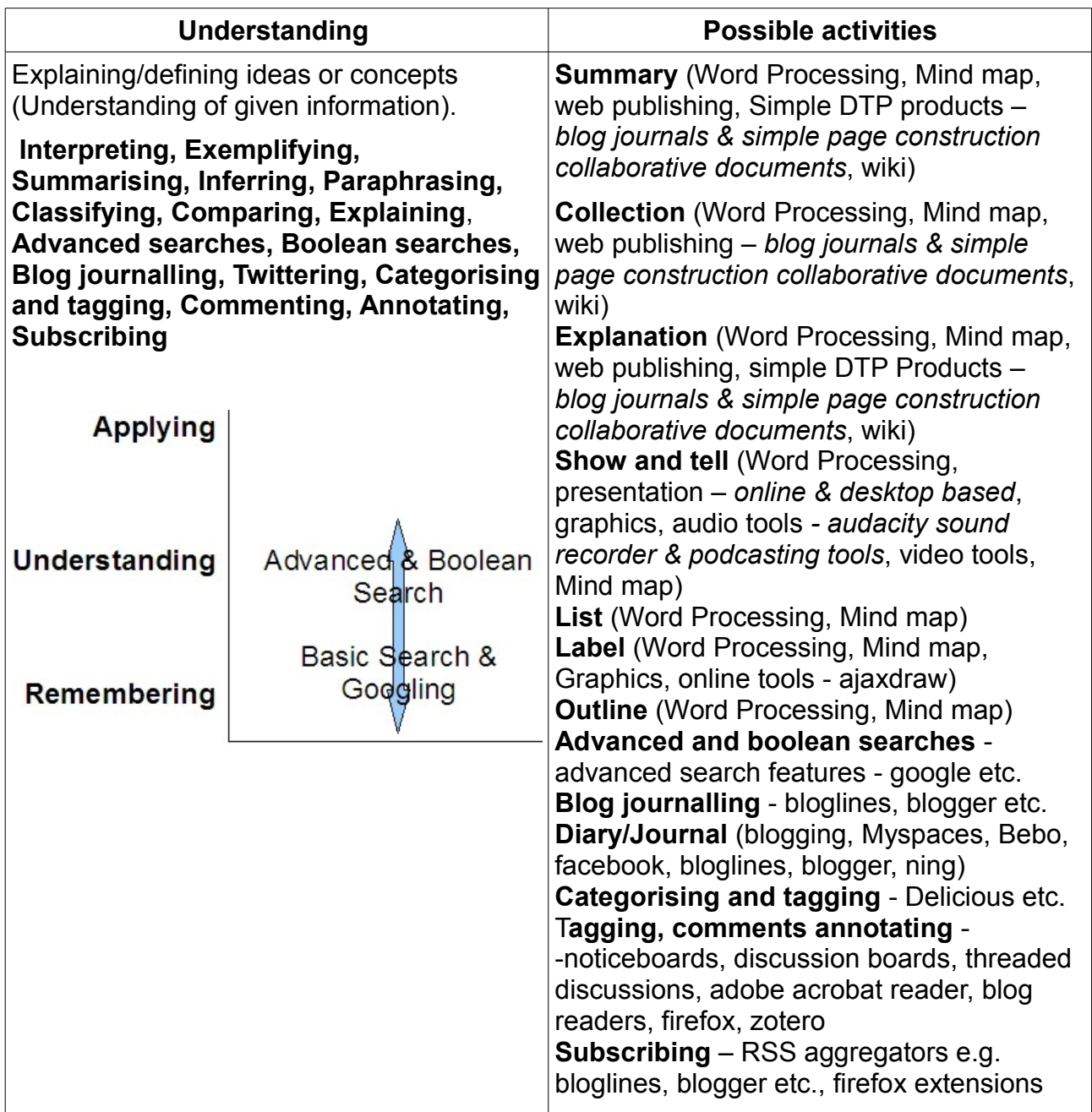

### *Using Mind mapping for understanding and beyond.*

Mind mapping technique are powerful tools for student learning. They can be used in a wide variety of different subjects and curriculum areas, in collaborative or individual settings.

Over time there have been a number of different templates and models developed to facilitate analysis, understanding, to build relationships and plan.

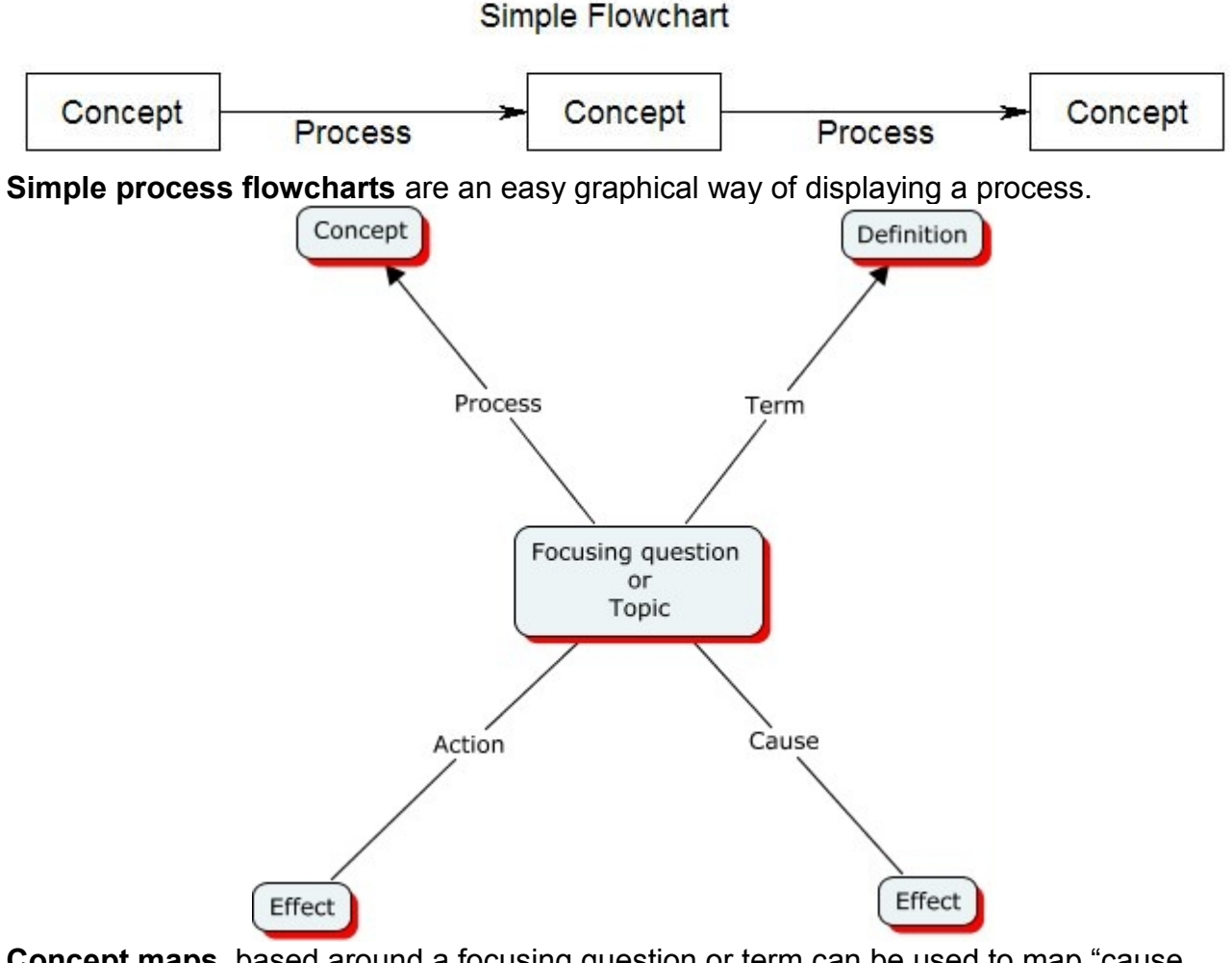

**Concept maps**, based around a focusing question or term can be used to map "cause and effect" term and definition and process & outcome. These techniques help to structure understanding by developing meaning.

**Venn diagrams** (See right) can be used to display or infer relationships by highlighting similar and different aspects of concepts.

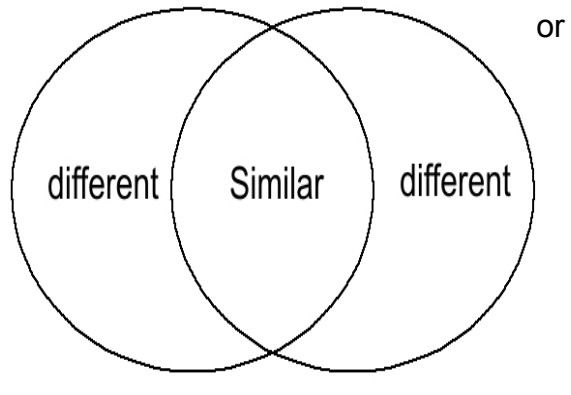

Andrew Churches 19 19 19 01/04/09

More complicated **Venn Diagrams** allow user to compare multiple sets of data

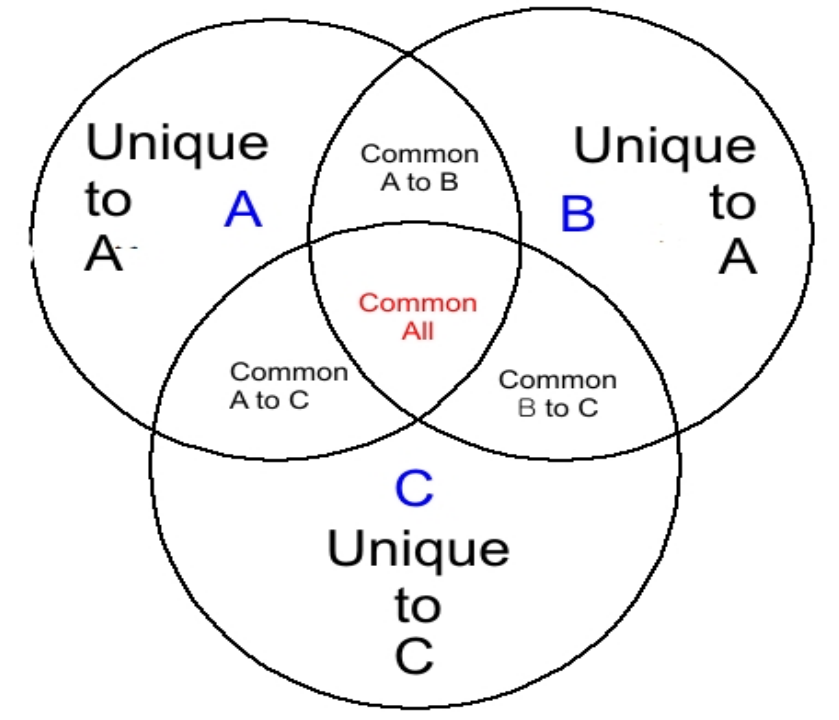

Mind maps and other graphical organisers can be used as tools for planning, analysis and evaluation.

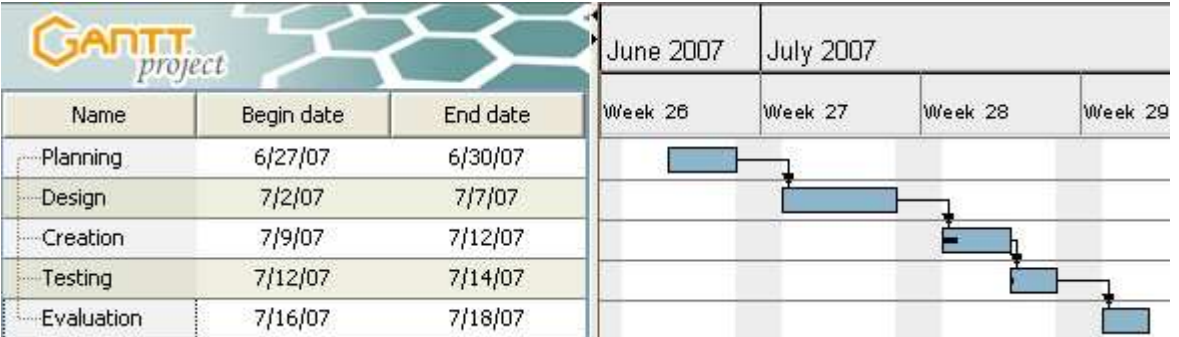

This is an example of a graphical organiser, a **Gantt Chart** being used to plan a project. The project is a follow the basic design cycle of planning, design, development, testing and inherent in that phase redesign and re-development and of course evaluation.

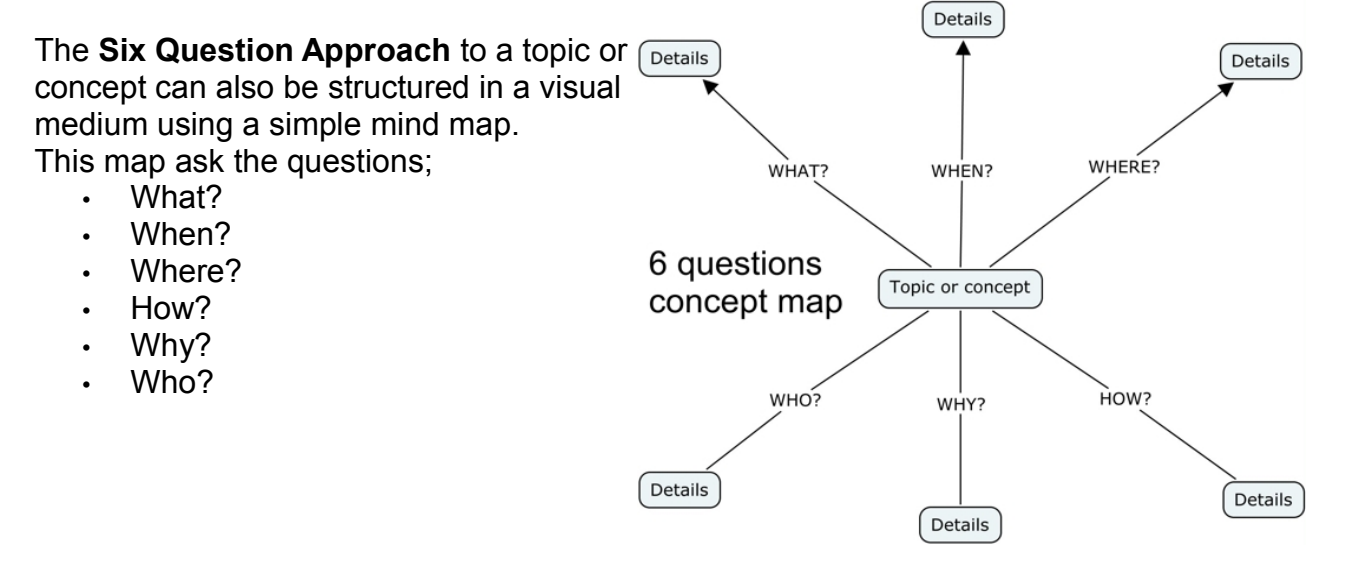

Andrew Churches 20 20 01/04/09

#### *Starter Sheet – Mindmeister*

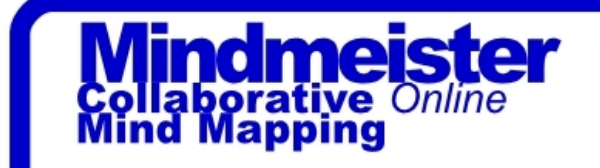

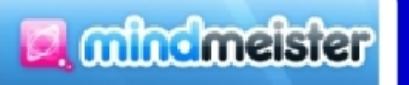

Sensory Learning: Visual learner. Bloom's Digital Taxonomy: Understanding - explaining, inferring, comparing, interpreting.

Mind mapping is a powerful technique for constructing meaning and relationships. Whether its called brain storming, mind mapping or graphically organising, it is a common classroom learning strategy. Mindmeister is a classical style mind mapping tool that allows the users to create and structure maps with multiple nodes. Further, it allows the user to collaborate with a group of peers by invitation. The end product can be printed or exported in a variety of offline formats.

Process: 1. Create an account (Free option). 2. Create a mind map. 3. Invite people to collaborate or share. 4. Print or export to offline format.

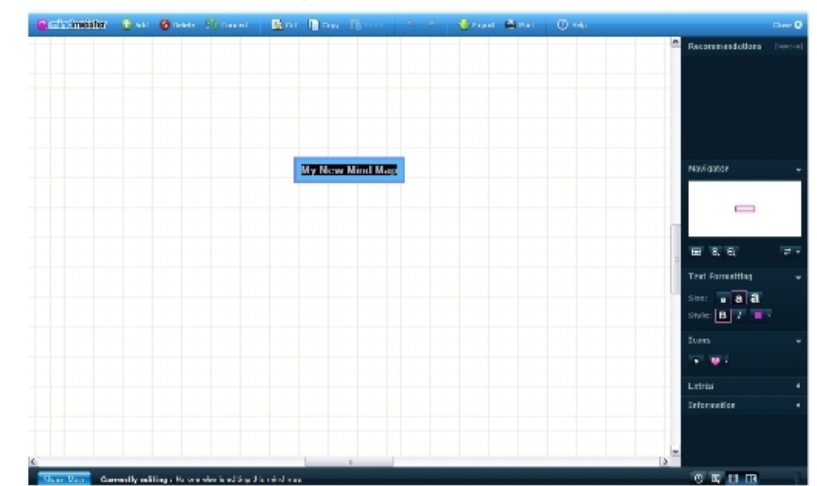

The Mindmeister Workspace is simple to use with common tools found on the top tool bar and editing tools in the right hand pane.

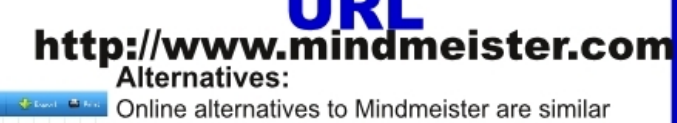

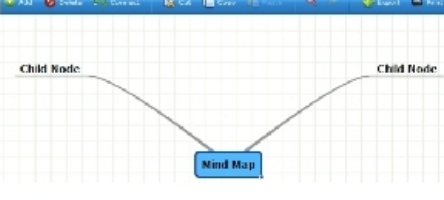

It is easy and straight forward to add and edit child nodes from the main concept or idea.

tools like Mindomo which like Mindmeister has a free basic option and a subscription based

N DOMO

premium tool. www.mindomo.com

Freemind, the open source mind mapping tool, is an excellent and powerfull offline alternative or companion product as Mindmeister will export mind maps in the Freemind format using the .mm file extension Produced by Andrew Churches All Rights Reserved 2008

#### ter 61 me **Classroo**

As a classroom technique mind mapping is a standard, it can be used to organise stduent ideas in a collaborative format or individually. It can be applied across the curriculum in an endless variety of settings. There are many different styles of mind or concept maps depending on the task at hand. Simple concept maps allow the students to develop ideas and provide details and explanations. Venn diagrams show similarities and differences illustrating relationships, herring bone diagrams explore advantages and disadvantages or cause and effect etc.

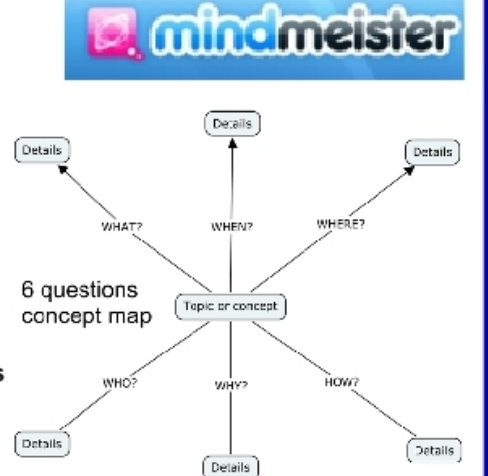

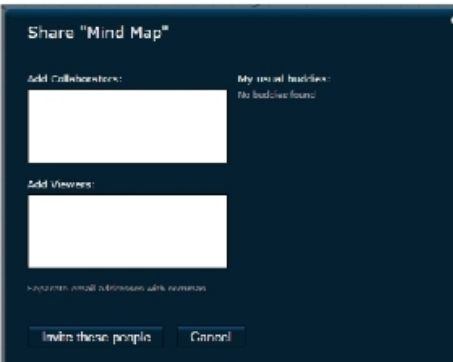

In Mathematics, the students are starting to investigate statistics. They are divided into groups and must collaboratively undertake an analysis of some aspect of the class statistically. Each group is asked to start a shared map, inviting their team mates and their teacher to join (See Left).

They clearly define the focusing question and then look at different data sets to collect making notes as they do this on the type of data, units of measurement etc (See Below).

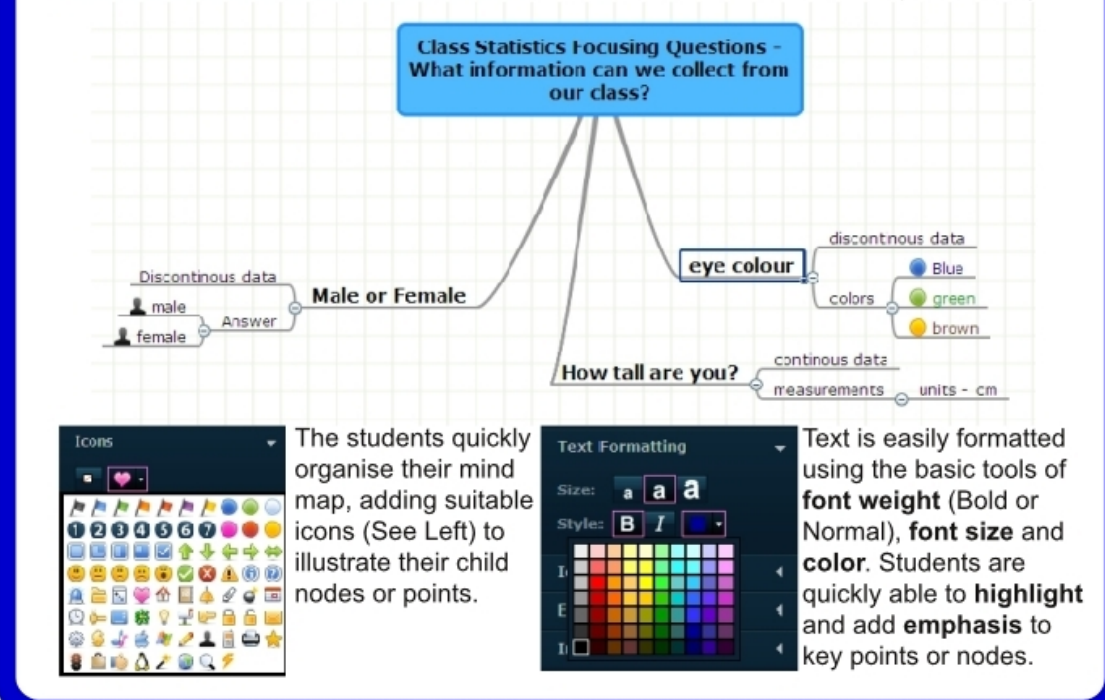

### *Starter Sheet – Google Advanced Search*

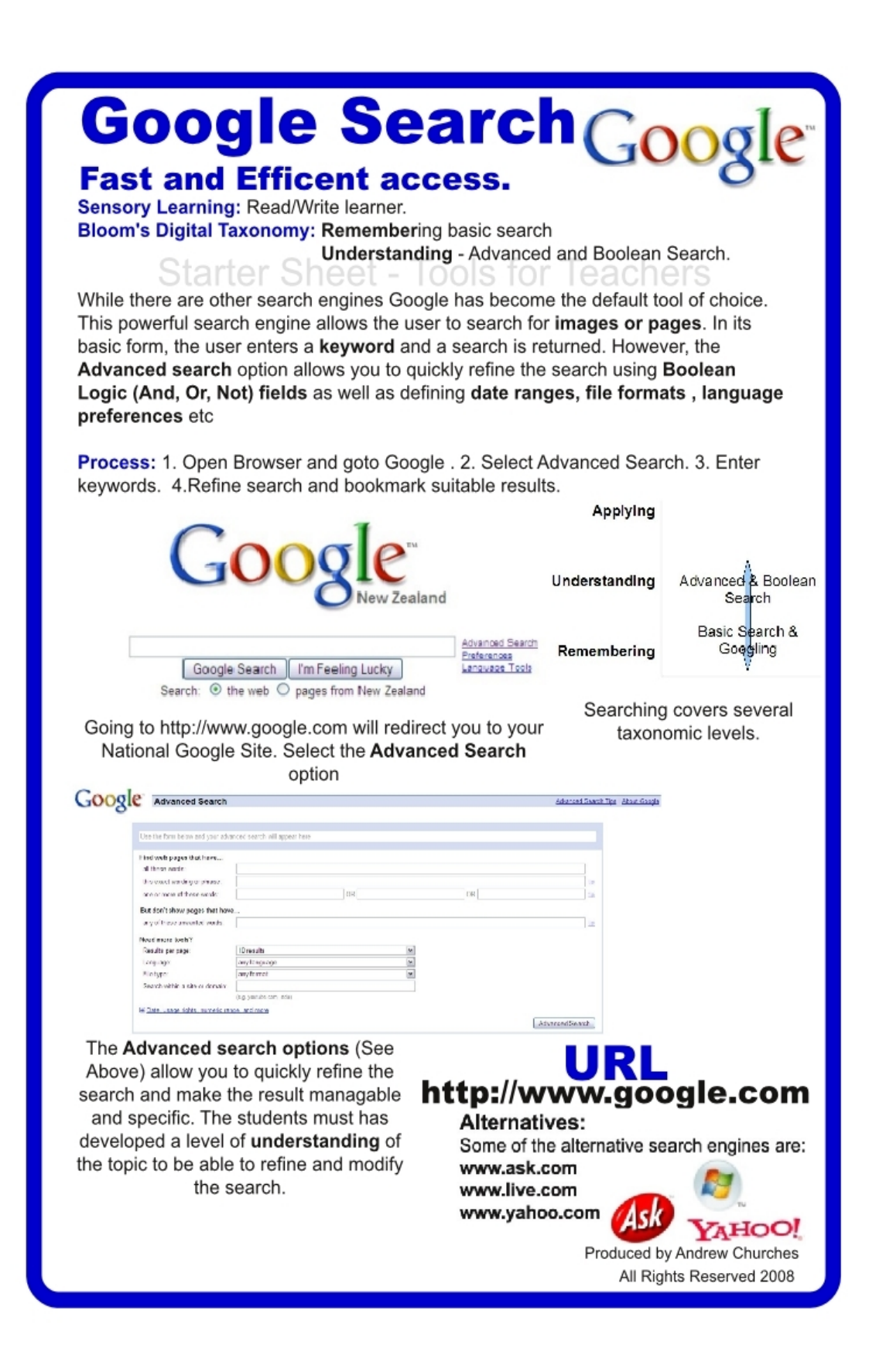

## **Google Search Coog In the Classroom**

The Central African Republic of Rwanda has been ravaged by genocide, poverty and disease. The students in the Humanities/Social Studies class are researching the impact of this crisis on the people of Rwanda.

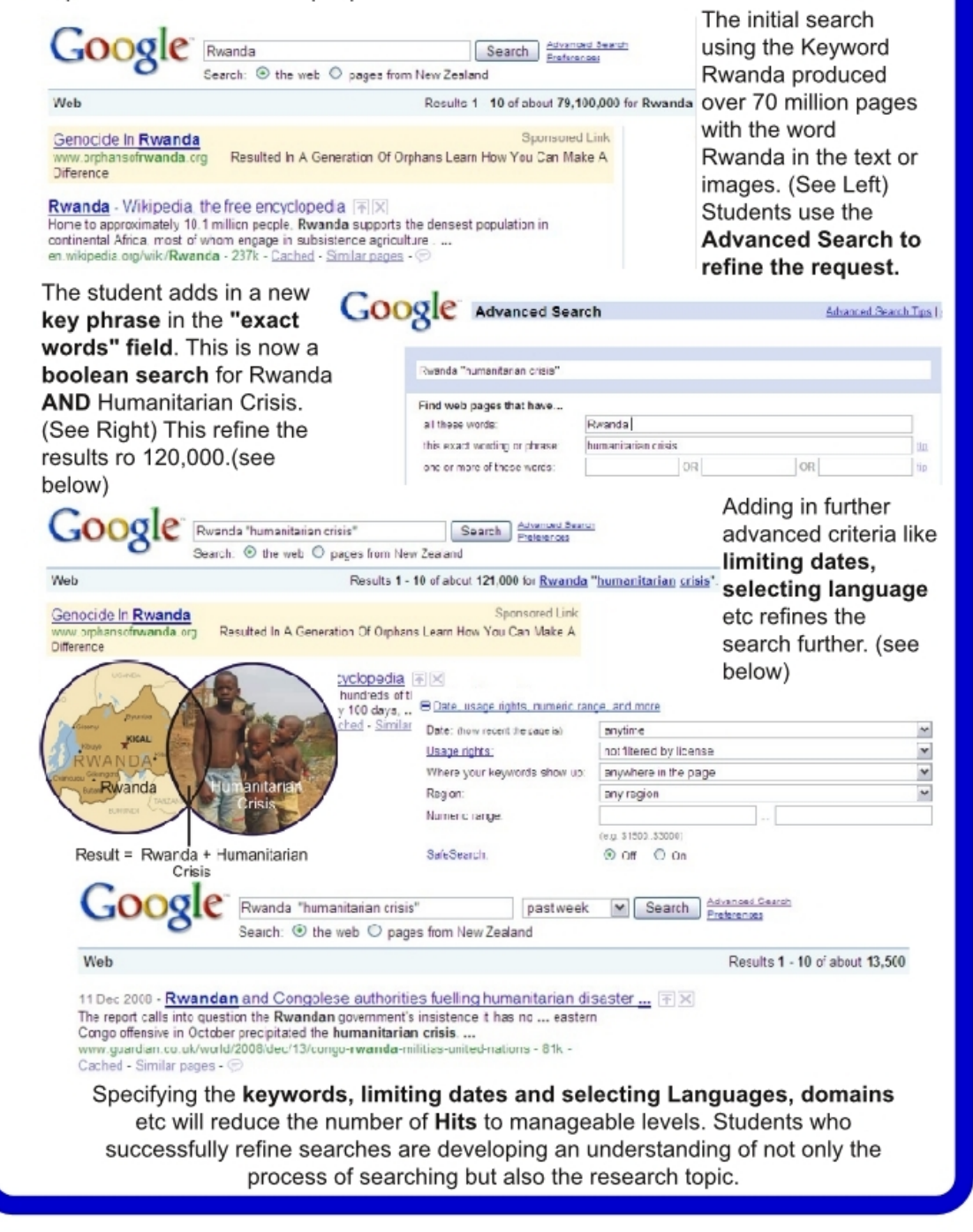

### *Advanced Searching Rubric*

**Bloom's Taxonomic Level: Understanding**

### **Key Words:**

classifying, comparing, advanced searches, boolean searches, categorising and tagging

### **Introduction:**

This is a rubric for the using advanced and boolean searches. This search requires an understanding of the keywords, boolean logic, advanced search features, structuring and refining searches and suitable search engines. Students need to refine the search to produce usable results and then validate these.

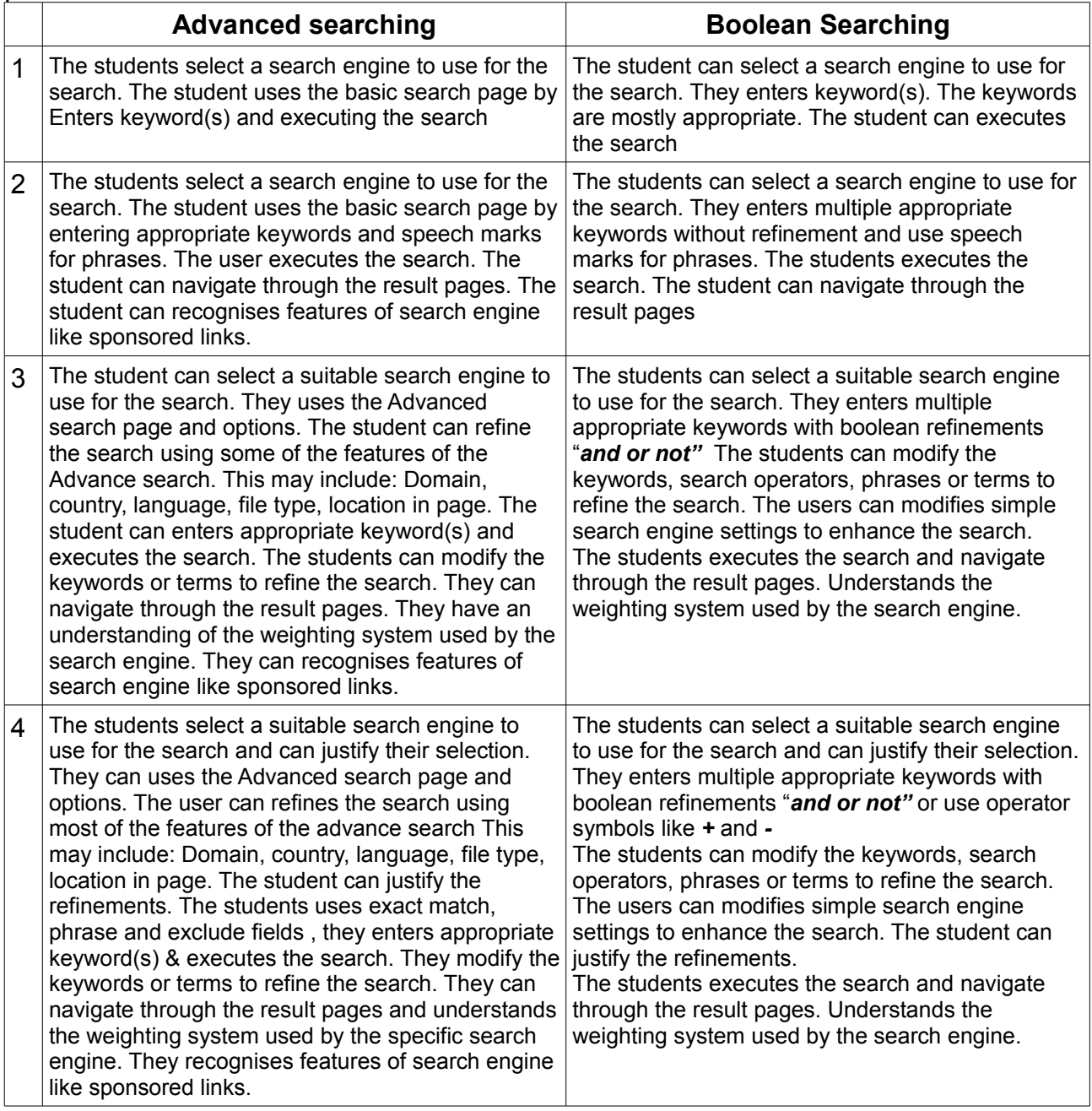

**Applying** 

Advanced & Boolean **Understanding** Search Basic Search & Googling Remembering

### **Exemplar**

#### **Advanced Searching**

Level 1

**Criteria:**

The students select a search engine to use for the search. The student uses the basic search page by Enters keyword(s) and executing the search

Web Images News Groups Books Mail more

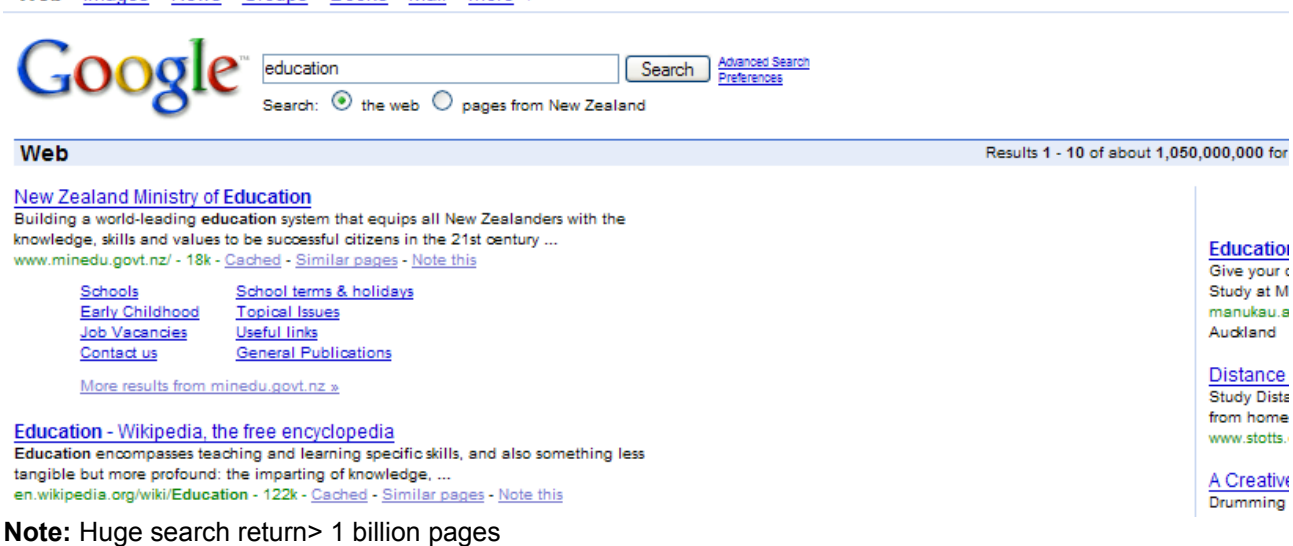

#### Level 2 **Criteria:**

The students select a search engine to use for the search. The student uses the basic search page by entering appropriate keywords and speech marks for phrases. The user executes the search. The student can navigate through the result pages. The student can recognises features of search engine like sponsored links.

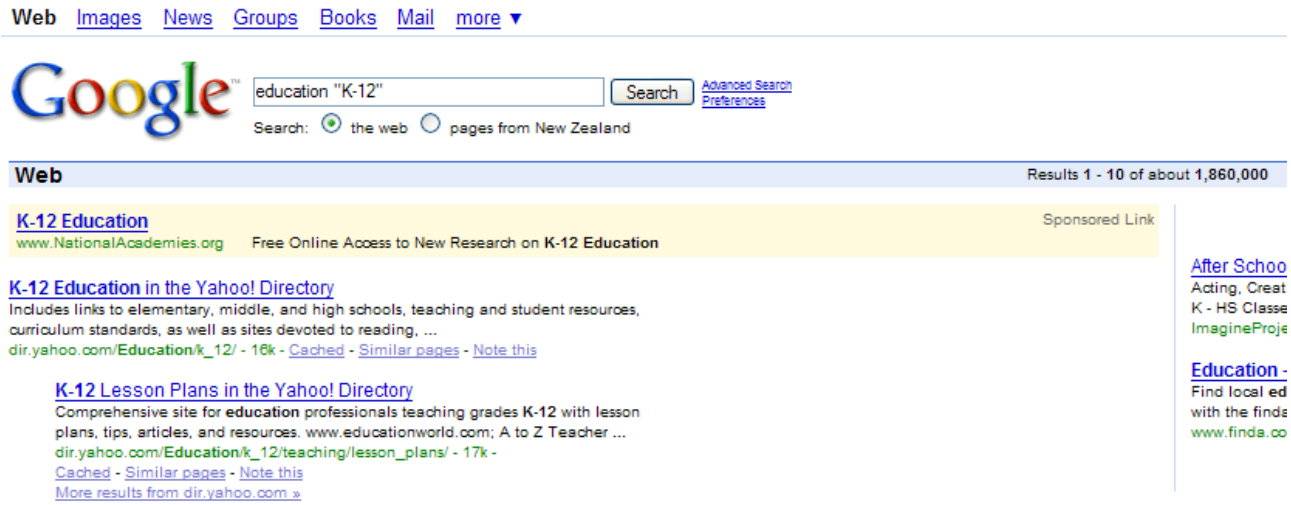

**Note:**Large search return> 1 million pages, also sponsored link.

#### Level 3 **Criteria:**

The student can select a suitable search engine to use for the search. They uses the Advanced search page and options. The student can refine the search using some of the features of the Advance search. This may include: Domain, country, language, file type, location in page. The student can enters appropriate keyword(s) and executes the search. The students can modify the keywords or terms to refine the search. They can navigate through the result pages. They have an understanding of the weighting system used by the search engine. They can recognises features of search engine like sponsored links.

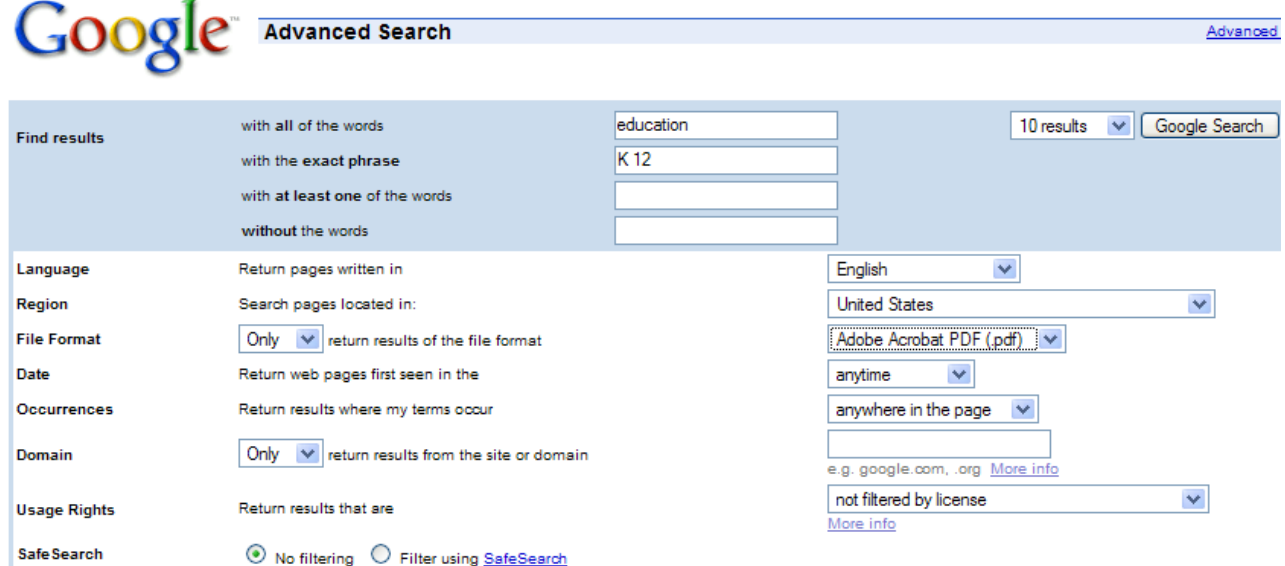

**Note:** Uses the advanced search page – uses the refinements within this page to reduce search. Search result below is 300,000+ pages.

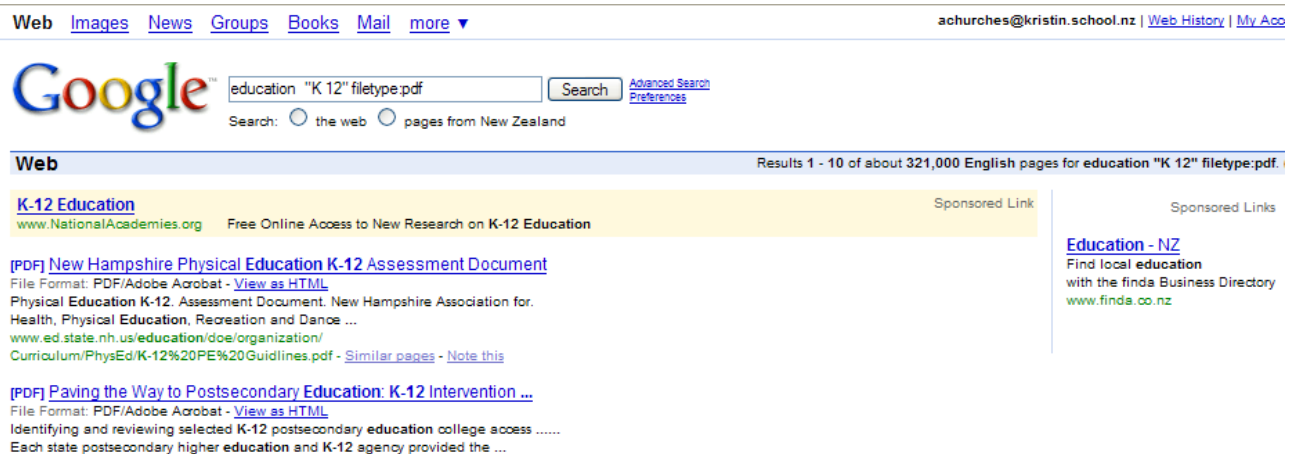

noes.ed.gov/pubs2001/2001205.pdf - Similar pages - Note this

#### Level 4 **Criteria:**

The students select a suitable search engine to use for the search and can justify their selection. They can uses the Advanced search page and options. The user can refines the search using most of the features of the advance search This may include: Domain, country, language, file type, location in page. The student can justify the refinements. The students uses exact match, phrase and exclude fields , they enters appropriate keyword(s) & executes the search. They modify the keywords or terms to refine the search. They can navigate through the result pages and understands the weighting system used by the specific search engine. They recognises features of search engine like sponsored links.

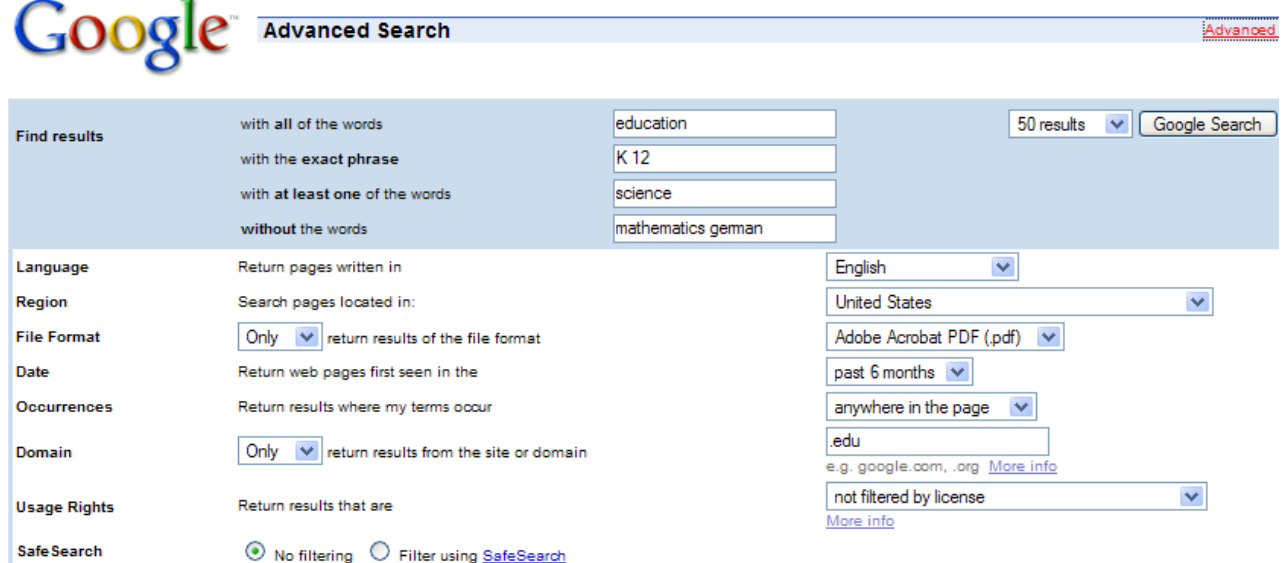

**Notes:** uses the **Advanced search** options to refine and modify the search. This includes **date ranges** or **country of origin, language** and **file format**; as well as keyword exclusion and inclusion fields. Also note the change in the results per page. The Im**age Advance search** allows the users to specify the **image size**  and **file format**

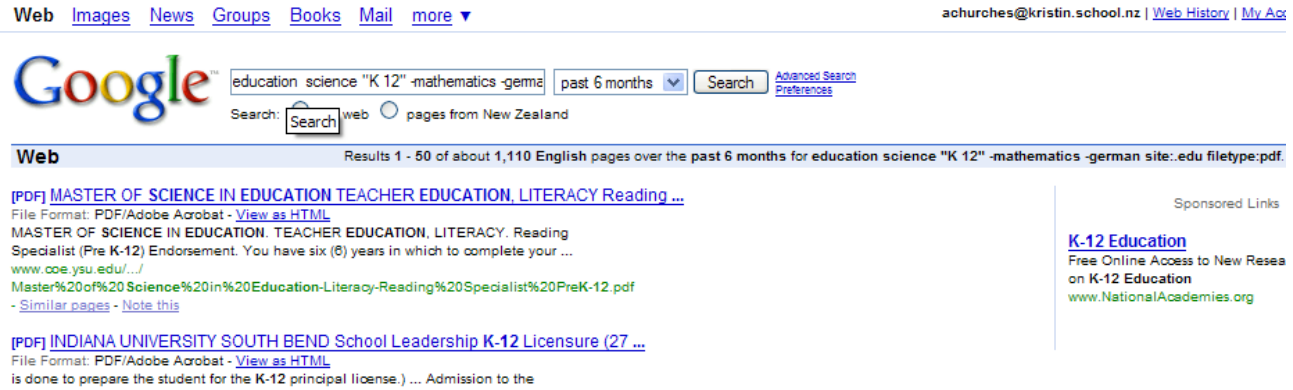

### *Boolean Searches explained*

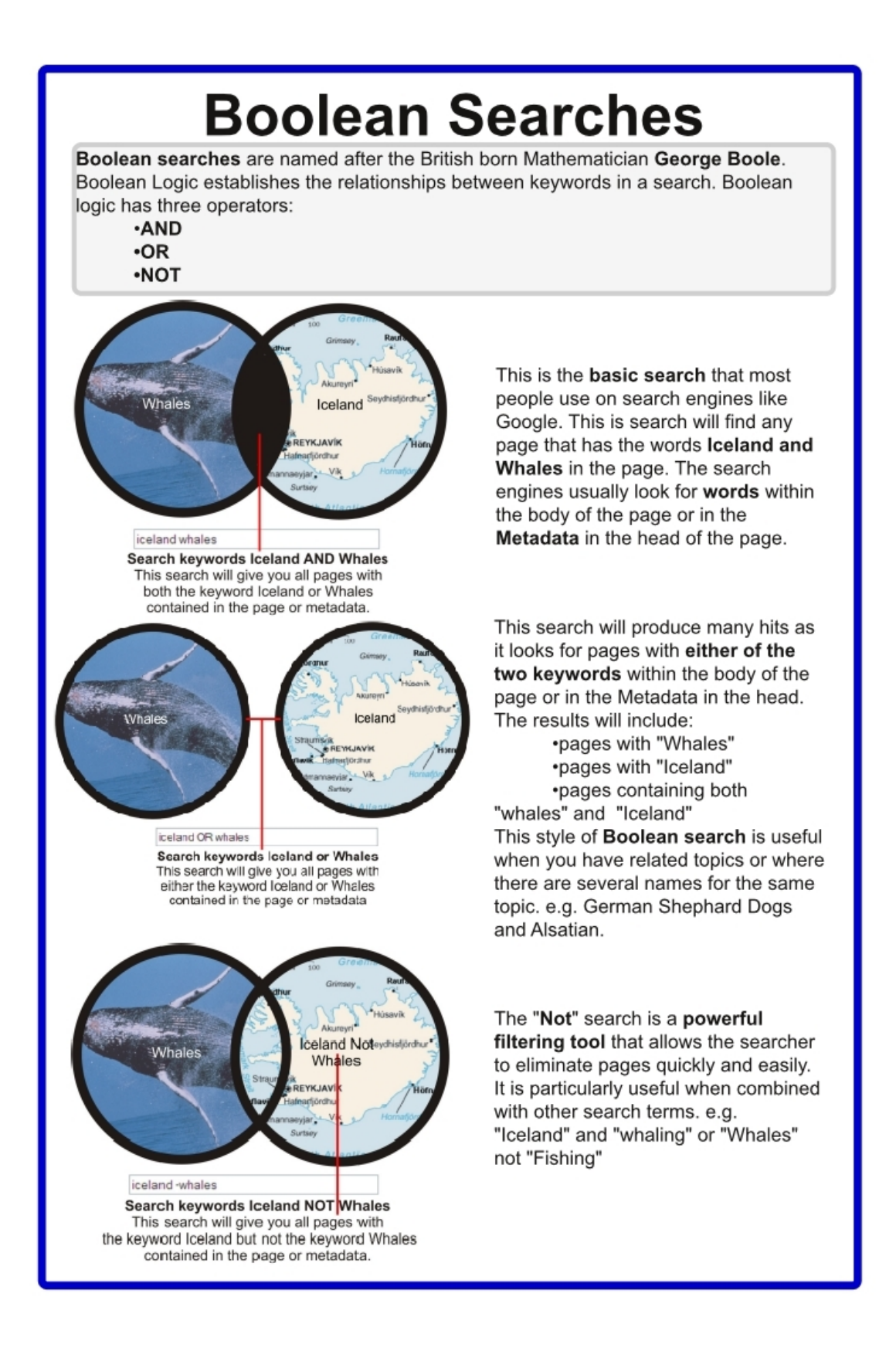

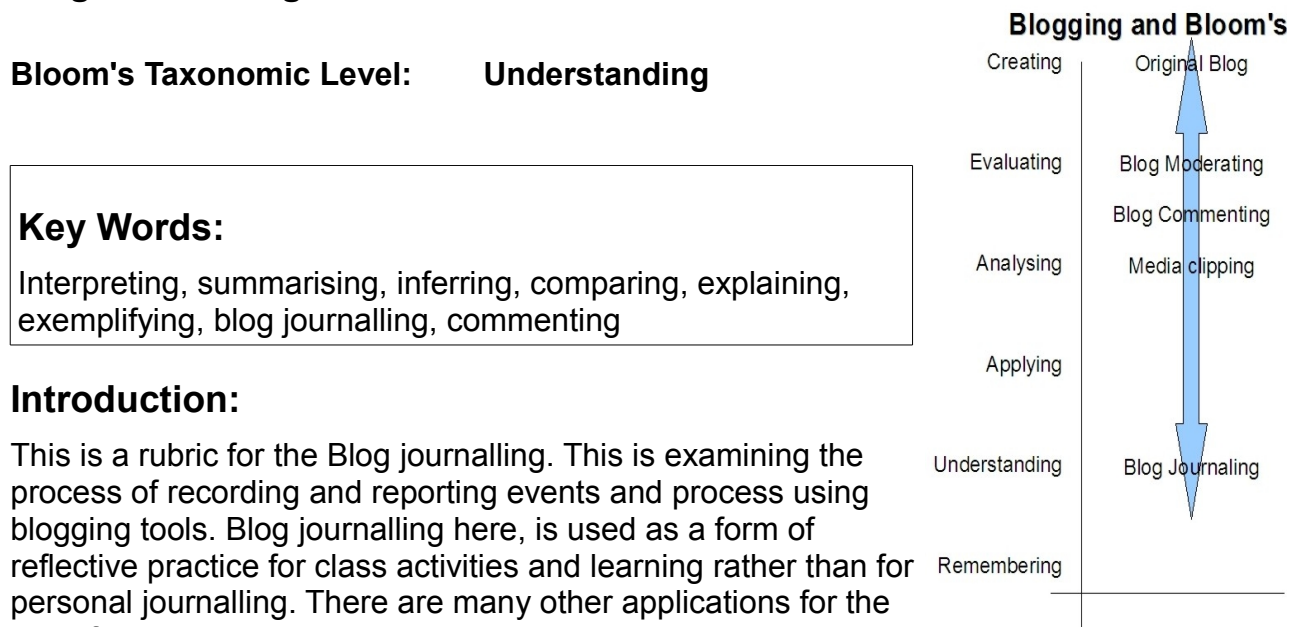

 $\overline{a}$ 

use of blogs in the classroom and learning environments.

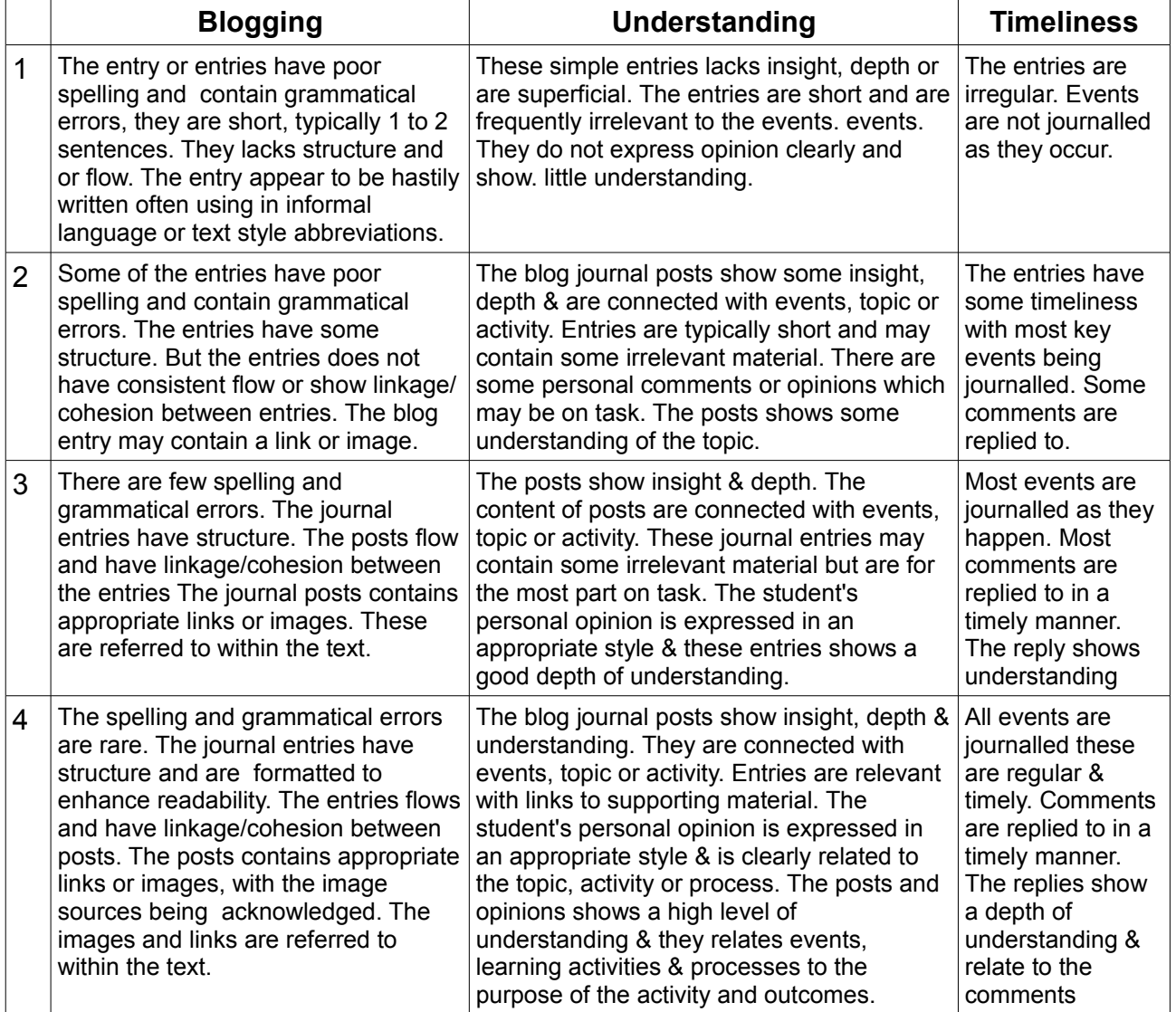

### **Exemplars:**

This is a blog entry about a class trip to the local zoo. The trip was arranged to support a science unit of work on conservation. The trip took place on 19<sup>th</sup> November. Students are Middle Years students (year 8)

#### *Level 1*

Zoo 24 November 2007 Went to the Zoo. Coool trip. Charles tripped ova LOL. All the girlz laff @ him – shame! Love da geraffe and the tiga

This entry is superficial and shows limited understanding of the purpose of the trip. Blog writing or authoring is at Level 1. Spelling and grammatical errors. Lacks structure and flow. This entry has not reached an acceptable level for understanding.

#### *Level 2*

Science Zoo Trip 20 November 2007 The zoo trip was fun and the teachers were really nice to take us their. We saw lotz of animals. I liked the tiger but they are endangered in the wild in Africa. Our group took some cool fotos with the class camera. My favourite is the one with Charles falling over. Here is one of the Giraffe. The giraffe is amazin. Its neck is so long it can reach leaves high in trees.

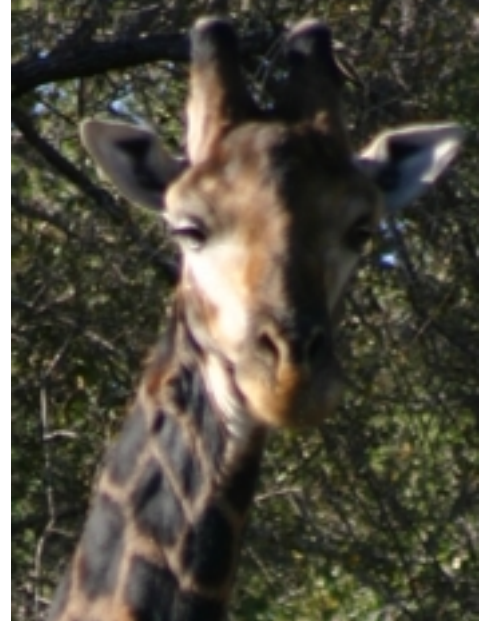

 This entry is related to the purpose of the trip, it is more timely but does contain errors – spelling, grammatical and factual. The student has included an image. Authoring at level 2. This entry shows a limited level for understanding.

#### *Level 3*

The Conservation Trip to the Zoo

19th November 2007.

Today's trip to the Zoo was really enjoyable. The **Auckland Zoo** has lots of animals from many places. The tiger was my favourite. They are such a beautiful animal but are endangered in the wild through out India and Asia. I can't believe people kill them for medicence or fur coats.

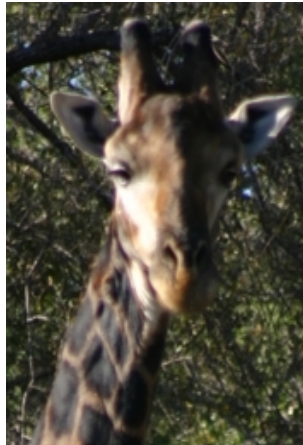

The Giraffe is such a cool animal, it can eat leaves high in trees that other animals can reach. Giraffes are not endangered but there homes are being reduced as land is used or farms. I found some info on giraffes at www.animalplanet.com/animal/1256dt675738hjsu3n4978493jdjgh2jjdsd3d nu3.asp

This is a better entry, focused on the purpose of the trip. The student has included links to research but just inserted the link rather than formatting this. The student has linked issues to the animals they saw. The post is relevant and timely. Blog writing or authoring is at level 3. The entry is structured, with links (the links are raw and need processing) and images, few errors. This entry has reached an acceptable level for understanding.

#### *Level 4*

Conservation Trip to Auckland Zoo

19th November 2007

The Science class went on a trip to Auckland Zoo as part of our conservation unit. The teacher gave us a workbook to work through

and asked us to look at the endangered animals. Tigers are endangered throughout the world. Tigers are hunted and poached for their fur and for use in medicences. There are several species of Tigers like the Siberian Tiger, the Sumatrun Tiger. I found some information about Tigers at Animal Planet - Tigers

Giraffes are amazing. They are so well adapted to their Niche. Their neck has the same number of bones as our but is so long. This lets them eats leaves high in trees. This is a huge help for them as they don't have to compete with other animals for food. Animal Planet – Giraffe.

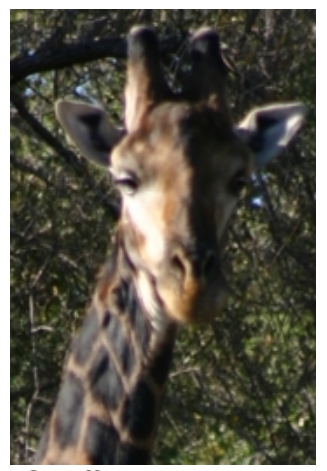

*Giraffe - class photo*

The trip was really cool. It was nice to get out of the classroom, but it was very useful to see the animals we have been learning about. I still wonder if it is fair to keep animals in zoos. Wild animals should be in the wild, but I guess the wild is shrinking. We need to take responsibility for this. I would like to help. I might join the WWF rangers on the WWF web site.

Mr T's Blog entry on the trip is really good and the photos are really good, even the one of Charles.

This entry is well structured and shows insight and understanding. The student has included relevant and appropriate links, the entry is well structured and flows. The student offers personal opinion which shows depth of understanding and insight. The post is relevant and timely. Blog writing or authoring is at level 4. The entry is structured, with processed links and images, few errors.

This entry shows an good level of understanding.

#### *Starter Sheet - Wikispaces*

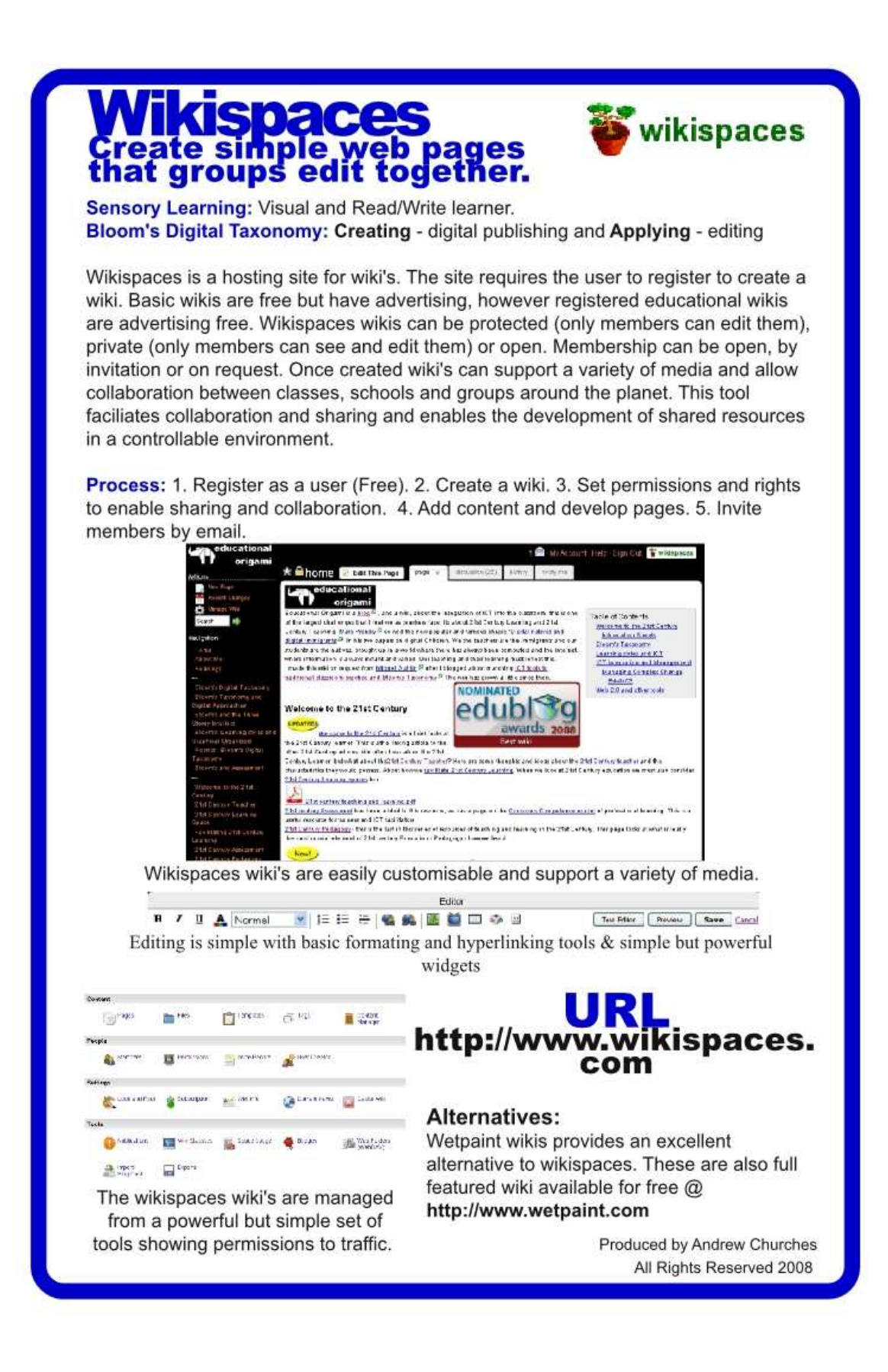

#### **Wikispaces** wikispaces In the Classroom. Wiki's by there very nature are collaborative spaces. This example is a collaborative space between four schools. The four schools are in four different countries. ·Australia ·Austria •New Zealand  $\cdot$ Oatar The students are sharing a collaborative resource for an element of the students assessment. The basic structure of the wiki was constructed by the teachers. The teachers constructed the pages to a standard format covering the different elements of the assessment. In this case the pages covered technologies involved in the assessment including: Social and ethical issues, future developments, emerging technologies and the impact of these; identifying describing and proposing solutions to problems. ochurches <sup>@</sup> Ell My Account Tielp Sign Out Vikispaces casestudy-ligs<br>
Schome | page + | discussion | matory | nobly me | Edit This Page  $e^t$ w Page Recent Changes **N&Q INVESTMENTS W Honogo With** Table of Contents **HL ITGS Casestudy 2009** Search **PA** About this space Undates: Welcome to The ITGS (Information Technology in a Global Society) HL (Higher Level) Cape study Wiki Purpase<br>What do we want you to do? Home Editing About this space What is the case study? Who are we? Kay parts of this wiki Social and Ethical This page is a collaborative space. It is accessable to anyone but to be able to polit the space you must be a Paper 3 Case Study Who are we? invited to becom To protect the integrity of the wiki and to manage write access to the wiki, this wiki is set up as a protected space. As a protected space only member of the wiki can create content. The space is visible to the public to view the content. Members are by invitation of the organisers. This allows the teacher to manage the membership of the wiki and moderate the material. **Wiki Permissions** Level Description Everyone - including anonymous visitors - can view and edit pages Public C Allow message posts from non-members. Everyone can view pages, only members of this wiki can edit pages  $\widehat{G}$ Protected Allow message posts from non-members. Only members of this wiki can view and edit pages  $\circ$ Private Base rules of behaviour were outline at the start of the project and the students made use of the discussions forums to negotiate content, discuss validity of sources, the value of wikipedia etc. Teachers intervened in these discussions rarely. http://casestudy-itgs.wikispaces.com

#### *Wiki Editing Rubric*

#### **Bloom's Taxonomic Level: Understanding – Content authoring Applying – Wiki editing**

### **Key Words - Understanding:**

Interpreting, Summarising, inferring, comparing, explaining, exemplifying, blog journalling, commenting

### **Key Words – Applying:**

Implementing, carrying out, using, executing, operating, uploading, sharing, editing

#### **Introduction:**

This is a rubric for the Wiki editing. This is examining the process of showing understanding by developing content via paraphrasing and authoring material on a related topic in a wiki environment. The Authoring component shows application as the student edits the wiki to a suitable standard, making use of the features of the wiki tool and basic principles of design – consistency, repetition, flow, readability.

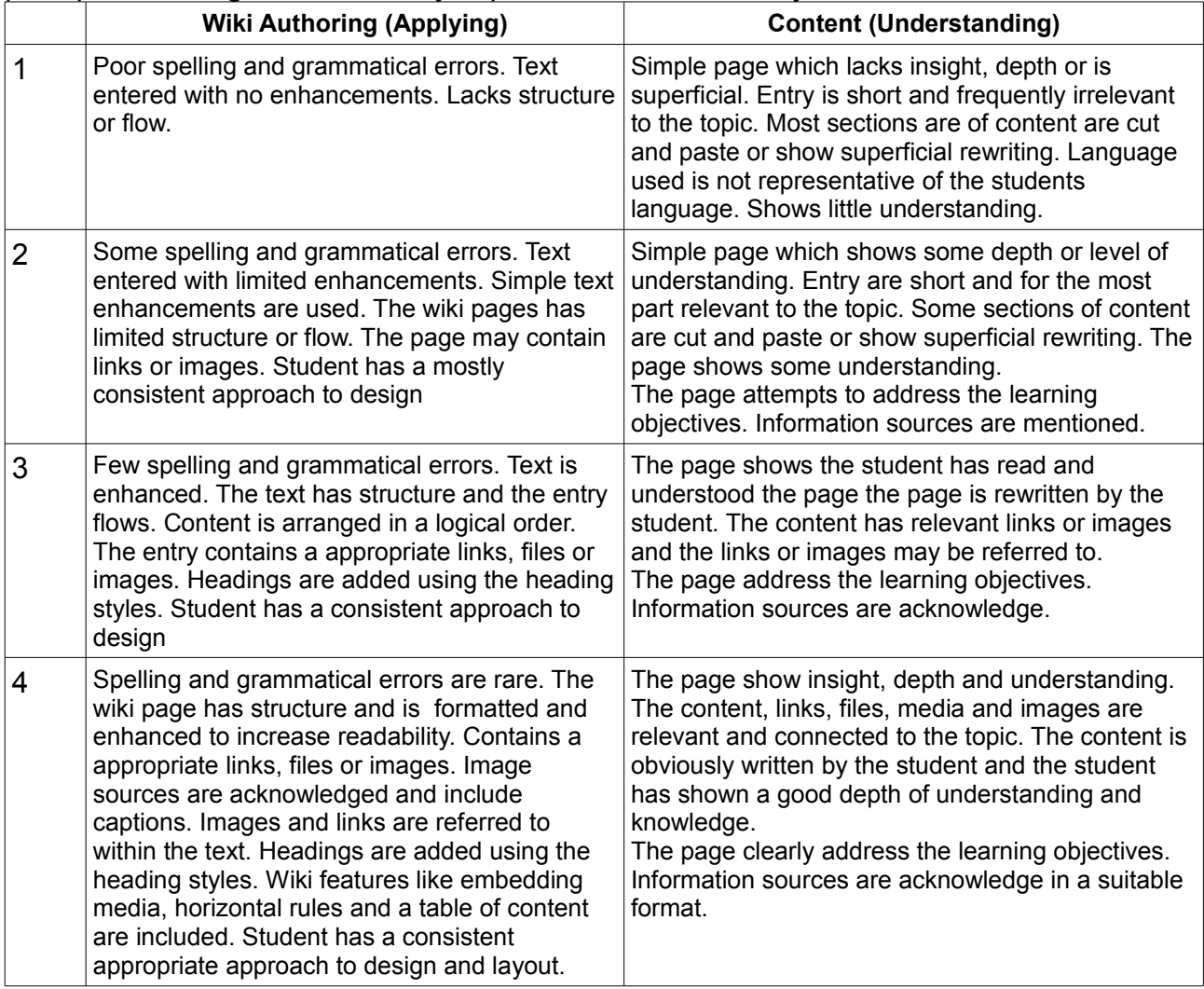
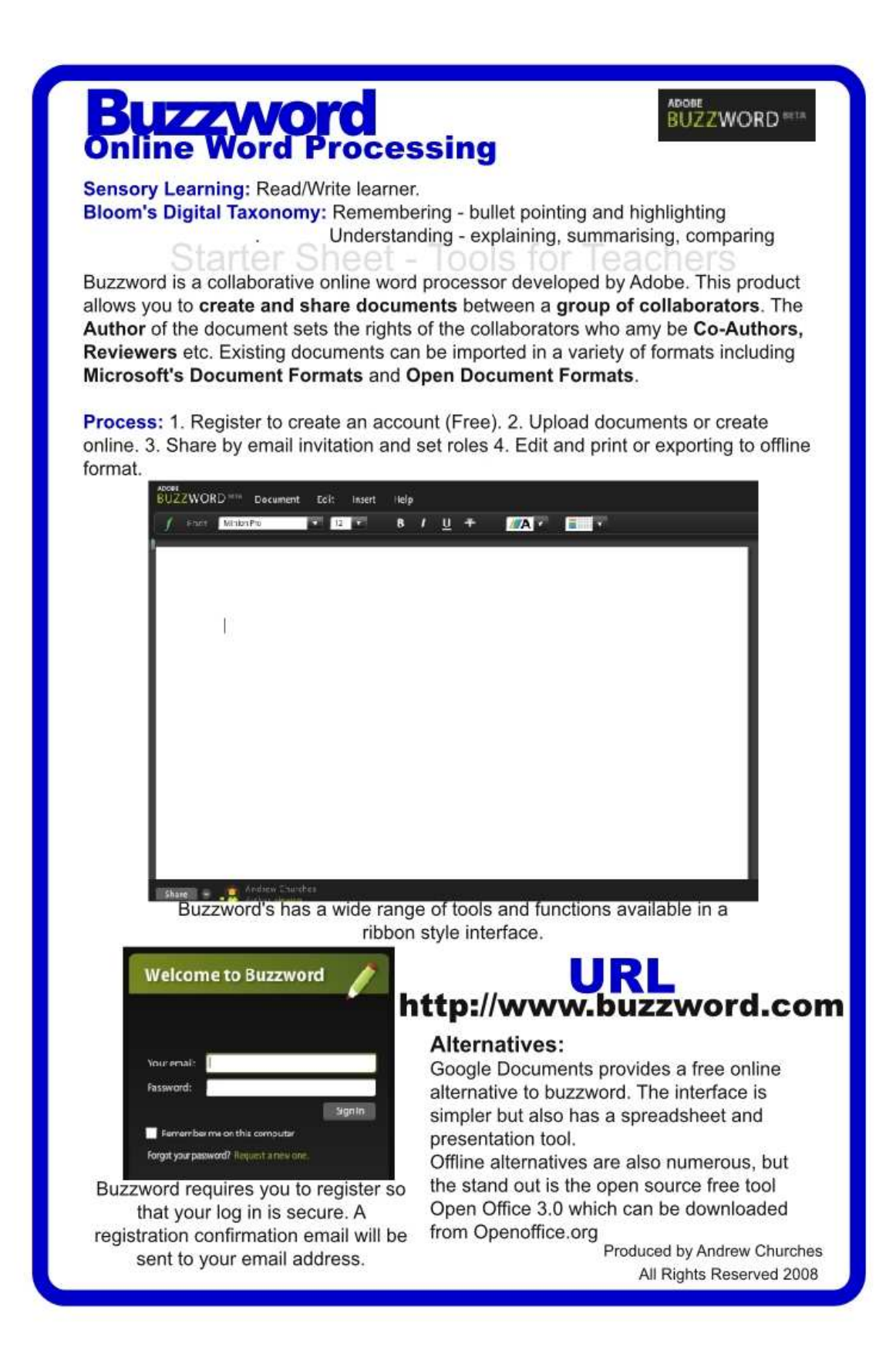

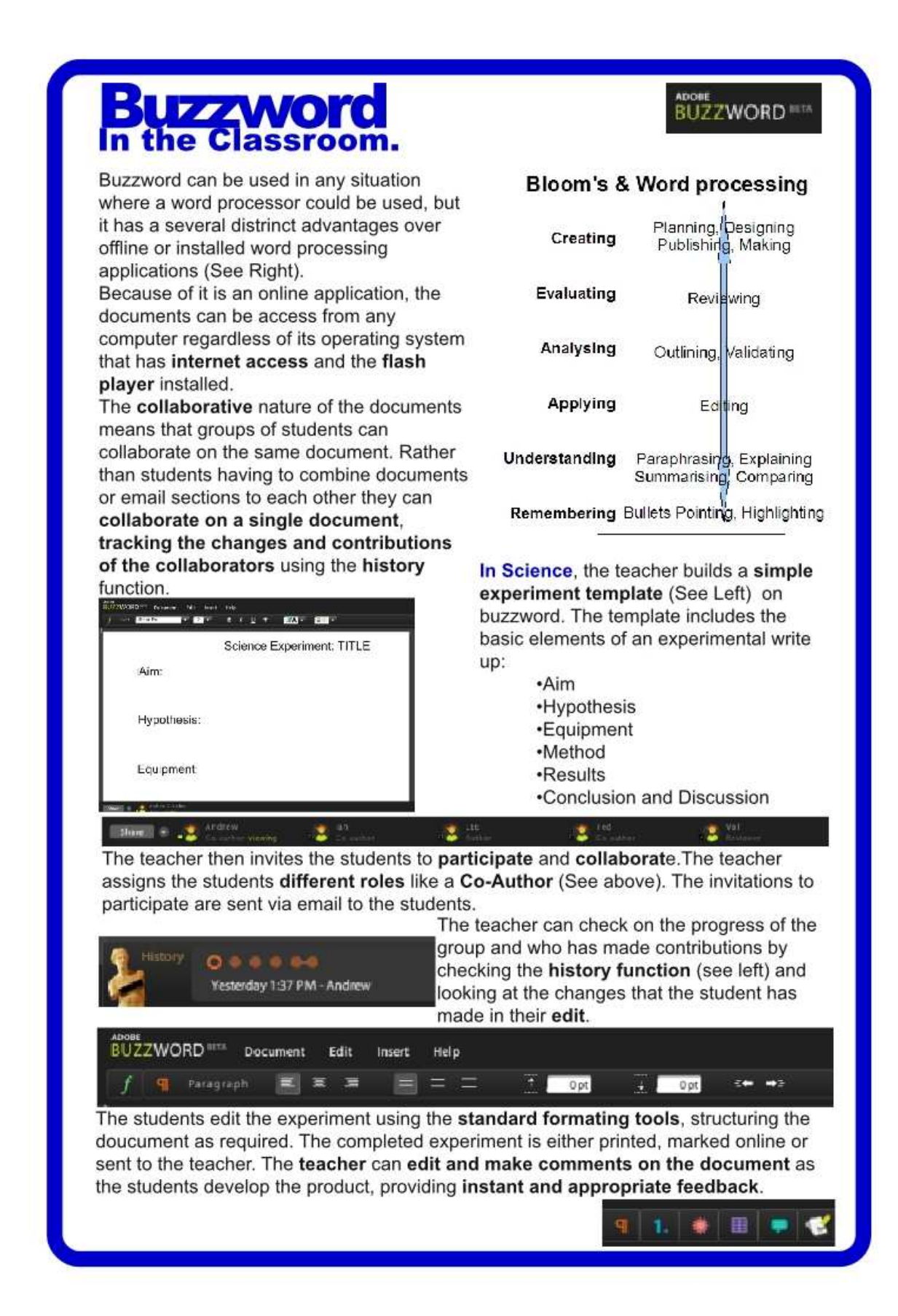

# **Applying**

The following are some of the key terms for this aspect of the Taxonomy.

- Carrying out
- Using
- Executing
- Implementing
- Showing
- Exhibiting

#### **Anderson and Krathwohl's taxonomy – Applying**

3. **Applying:** Carrying out or using a procedure through executing or implementing. Applying related and refers to situations where learned material is used through products like models, presentation, interviews and simulations.

The digital additions and their justifications are as follows:

- **Running and operating**  This the action of initiating a program. This is operating and manipulating hardware and applications to obtain a basic goal or objective.
- **Playing** The increasing emergence of games as a mode of education leads to the inclusion of this term in the list. Students who successfully play or operate a game are showing understanding of process and task and application of skills.
- **Uploading and Sharing** uploading materials to websites and the sharing of materials via sites like flickr etc. This is a simple form of collaboration, a higher order thinking skill.
- **Hacking** hacking in its simpler forms is applying a simple set of rules to achieve a goal or objective.
- **Editing** With most media's, editing is a process or a procedure that the editor employs

## **Key Terms - Applying:**

Implementing, carrying out, using, executing, running, loading, playing, operating, hacking, uploading, sharing, editing

## *Applying and Digital Activities*

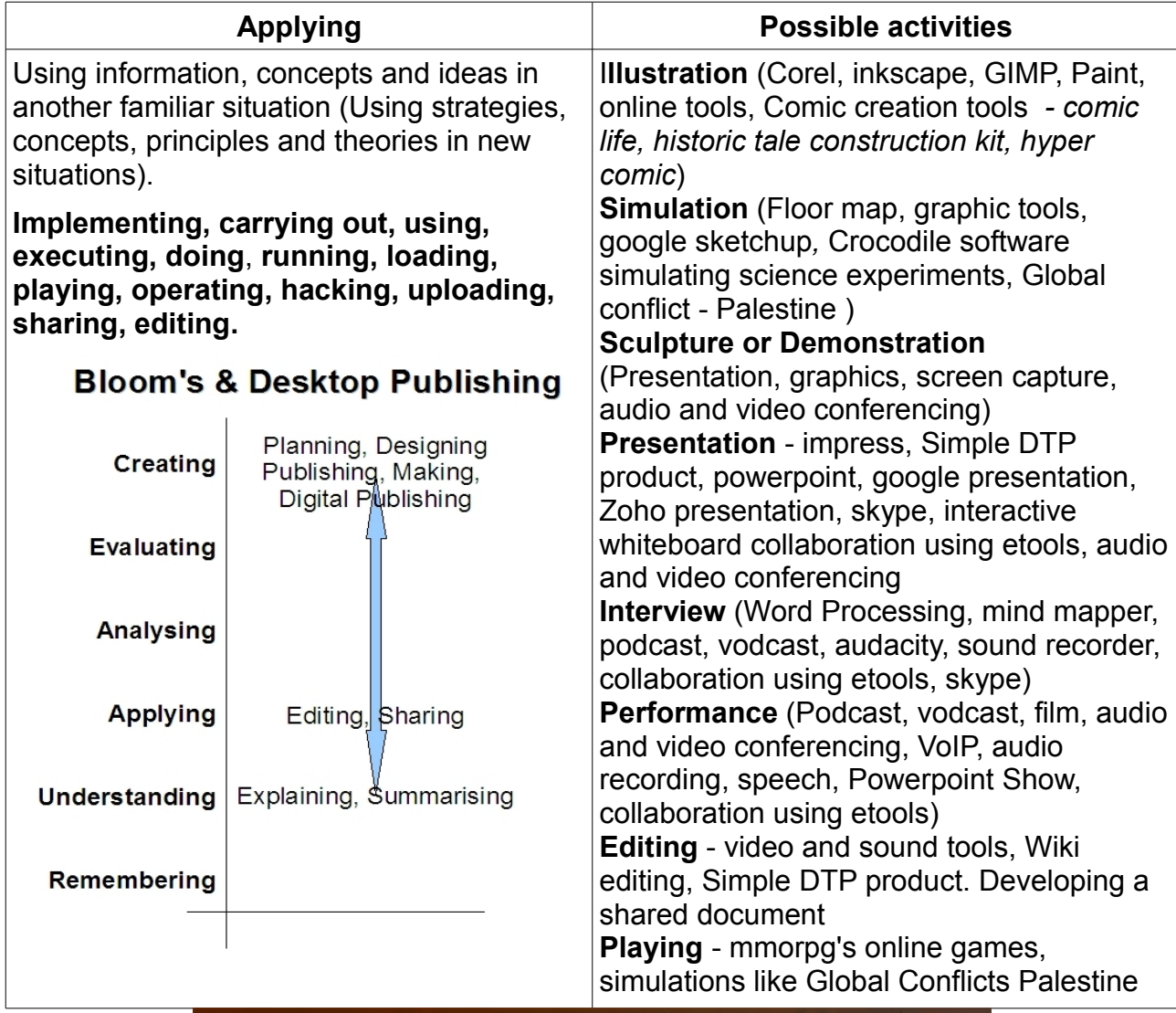

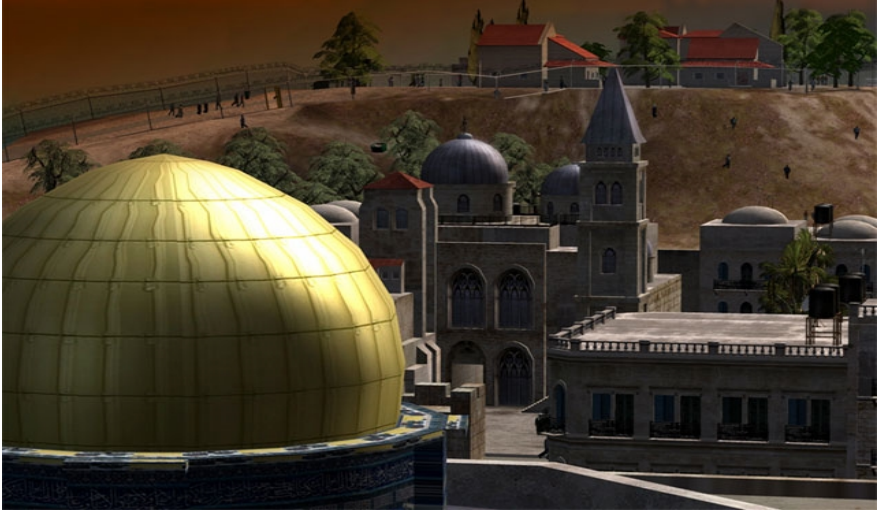

*A screenshot from Global Conflicts – Palestine. This is an 3D interactive game or simulation produced by serious games. Source: http://www.seriousgames.dk/img/golden.jpg*

#### *Starter Sheet - Googlemaps and Streetview*

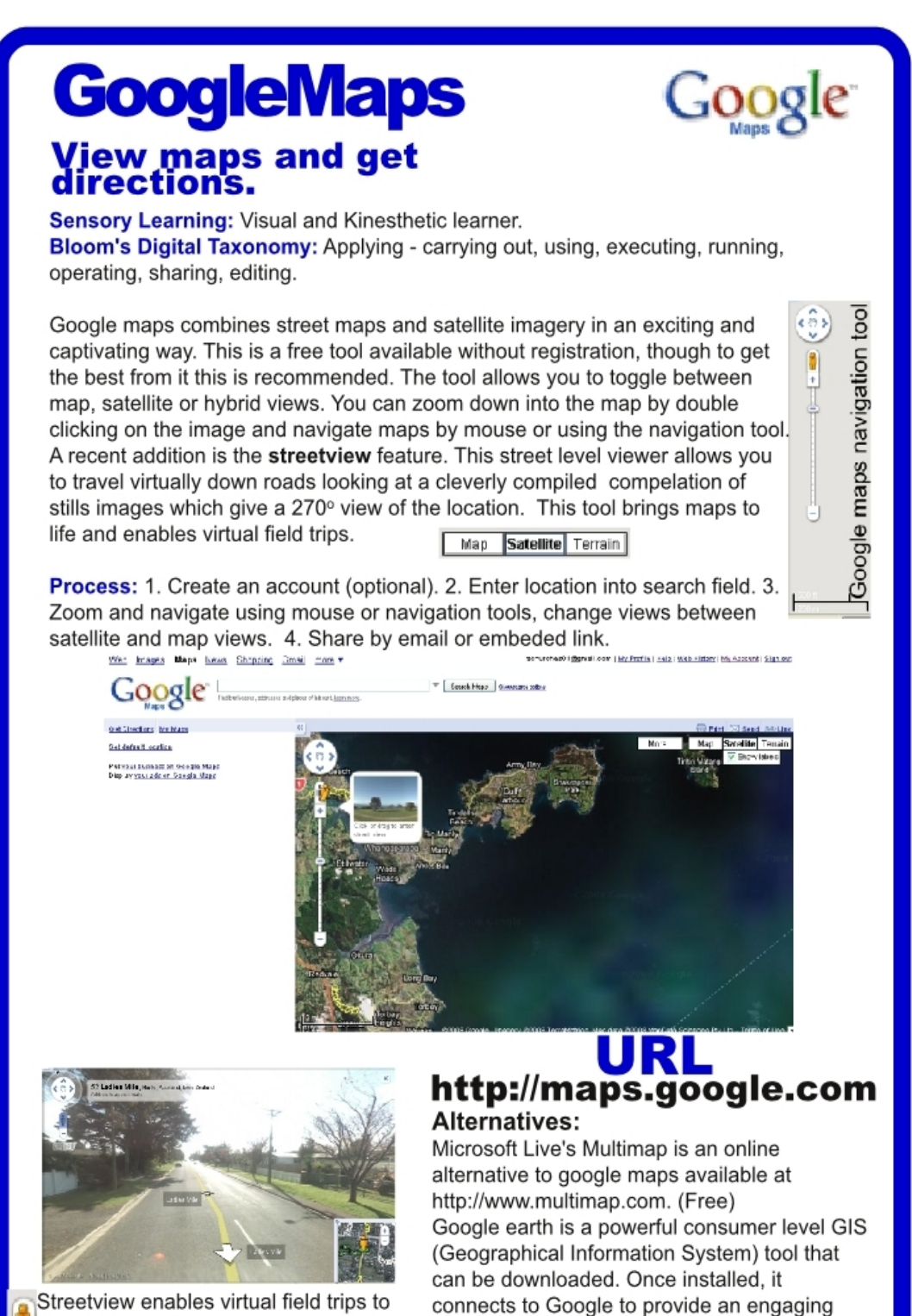

over 8 countries. Navigate by clicking the arrows or using the mouse.

learning experience. (Free) Produced by Andrew Churches

All Rights Reserved 2008

# **GoogleMaps In the Classroom**

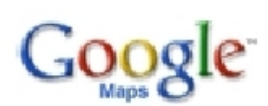

Streetview, which is Googlemaps visualisation tool, has captured street level images in seven different countries, includina

 $\cdot$  USA

- ·Australia
- •France
- ·Italv
- ·Japan
- •New Zealand
- ·Spain

This present great opportunities for Virtual Field Trips for students of Humanities and Languages.

#### **Visiting France**

Key to learning a language, is developing an undertanding of the culture of the country.

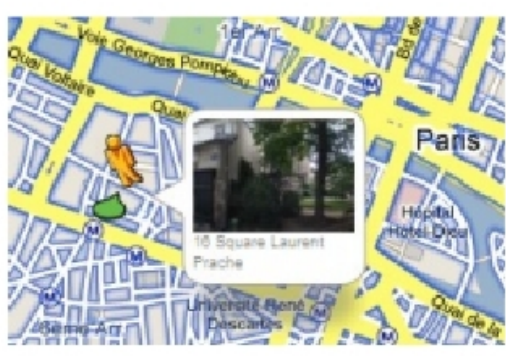

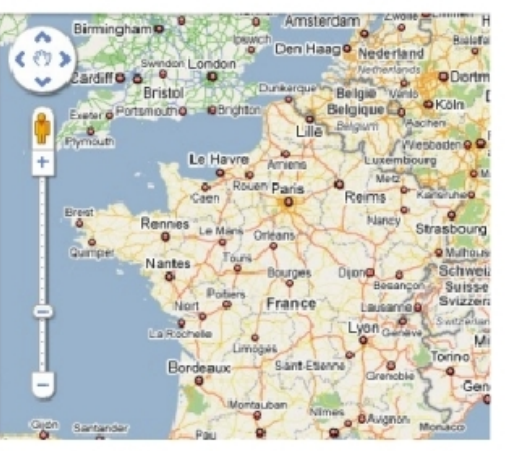

Google Maps view of France. Double clicking on the map will zoom in. Note the street view tool available as the yellow person in the navigation tool.

Selecting Google Maps and zooming in on Paris will allow you to find street names as zoom in. Clicking on the streetview "person" will enable street level images. You can then navigate around the map by dragging and dropping the "person" on the location you wany. You will get a small preview window showing you the view at the location (See Left).

Areas mapped with streetview appear with a blue highlight.

Use Google maps and Streetview to visit the Eiffel Tower or the Arc de Triumph; to walk the Avenue des Champ-Elysees or stroll the banks of the River Seine.

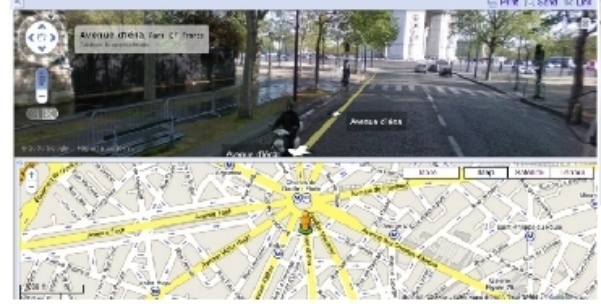

Split screen view of Google maps and Streetview. Looking down the Avenue d'Iena towards the Arc de Triumph.

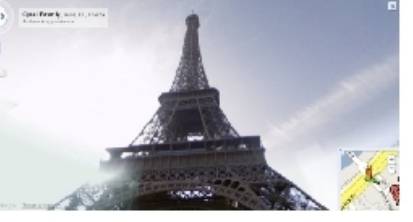

Streetview allows you a 270° range of view. Here looking up from the base of the Eiffel Tower.

#### *Google maps & Streetview Rubric*

#### **Bloom's Taxonomic Level: Applying**

#### **Key Terms:**

Implementing, carrying out, using, executing, running, loading, playing, operating, hacking, uploading, sharing, editing

#### **Introduction:**

This is a rubric for applying knowledge and skills through the use of Google maps and Streetview. Students reaching the highest levels of this rubric will have searched and located key locations, annotated these using hotspots; they will have shared these hotspots and maps with their peers.

![](_page_42_Picture_157.jpeg)

#### *Collaboration using online collaboration environments*

#### **Bloom's Taxonomic Level: Applying**

#### **Key Terms - Applying:**

Implementing, carrying out, using, executing, running, loading, playing, operating, hacking, uploading, sharing, editing

#### **Introduction:**

This is a rubric for Collaborating. Students are using electronic tools for sharing, editing and uploading materials. The tools would include products like elluminate. The rubric looks at the appropriate use of the tool to facilitate the discussion. The rubric does not look at the content or understanding specifically. There are three major areas or aspects of use. These are preparation for the collaboration session, the use of collaboration and communication features.

![](_page_43_Picture_159.jpeg)

![](_page_44_Picture_307.jpeg)

## *Collaborative Editing using an Online Word Processor*

**Bloom's Taxonomic Level: Applying.**

#### **Key Terms:**

carrying out, using, uploading, sharing, editing

#### **Introduction:**

![](_page_45_Figure_5.jpeg)

This is a rubric for students collaborating on a shared document using an online word processing tool like Buzzword, Google Documents or Zoho Documents. The two aspects examined here are the technical use of the tool and the collaborative aspect of sharing and co-operation.

![](_page_45_Picture_167.jpeg)

#### *Skype (Audio/Video Conferencing) Rubric*

#### **Bloom's Taxonomic Level: Applying**

#### **Key Terms - Applying:**

Implementing, carrying out, using, executing, running, loading, playing, operating, hacking, uploading, sharing, editing

#### **Bloom's Taxonomic Level: Evaluating**

### **Key Words:**

Checking, critiquing, judging, reviewing, posting, moderating, reflecting, Validating.

#### **Introduction:**

This is a rubric for audio and Audio/visual conferencing using tools like skype ©. This rubric is looking at two taxonomic levels Applying for the planning, preparation and communication aspects and Evaluating for the reflection.

Key to a successful conference are the aspects of **planning** and **communication**. Planning encompasses the technical aspects – checking connection, preparing tools etc. and the content/management aspects – setting up schedules, agenda, key elements rules etc. The communication aspect looks at audio and visual communication in its various aspects and the efficiency with which these are used. It also looks at apply the rules, schedule and plan previously prepared. **Reflection** is crucial to improving the process and learning from the process and content of the conference. So this aspect covers not only personal involvement but also minutes, notes and recordings.

![](_page_46_Picture_246.jpeg)

![](_page_47_Picture_336.jpeg)

#### *Interactive Whiteboard Rubric*

#### **Bloom's Taxonomic Level: Applying**

#### **Key Terms:**

Implementing, carrying out, using, executing, running, loading, playing, operating, hacking, uploading, sharing, editing

#### **Introduction:**

This rubric is based on a rubric supplied by Juliette Major of Education Services, Catholic Education Office of Canberra and Goulburn. The Rubric looks at students use of interactive whiteboards from two aspects, Control and Interaction. Control examines how the student uses the interactive whiteboard and the various software features. The Interaction element looks at the development of the resource or notebook and the level of interactivity within it.

![](_page_48_Picture_233.jpeg)

# **Analysing**

The following are some of the key terms for this aspect of the Taxonomy.

- Comparing
- Organising
- Deconstructing
- Attributing
- Outlining
- Finding,
- Structuring
- Integrating

#### **Anderson and Krathwohl's taxonomy – Analysing**

**4. Analysing:** Breaking material or concepts into parts, determining how the parts relate or interrelate to one another or to an overall structure or purpose. Mental actions include differentiating, organizing and attributing as well as being able to distinguish between components.

The digital additions and their justifications are as follows:

- **Mashing**  mash ups are the integration of several data sources into a single resource. Mashing data currently is a complex process but as more options and sites evolve this will become an increasingly easy and accessible means of analysis.
- **Linking** this is establishing and building links within and outside of documents and web pages.
- **Reverse-engineering**  this is analogous with deconstruction. It is also related to cracking often with out the negative implications associated with this.
- **Cracking** cracking requires the cracker to understand and operate the application or system being cracked, analyse its strengths and weaknesses and then exploit these.

#### **Key Terms - Analysing:**

Comparing, Organising, Deconstructing, Attributing, Outlining, Finding, Structuring, Integrating, Mashing, Linking, Reverse-engineering, Cracking, Media clipping and Mindmapping.

# *Analysing and Digital Activities*

![](_page_50_Picture_140.jpeg)

## *Starter Sheet – Google Forms*

![](_page_51_Picture_11.jpeg)

# **Google Forms** In the Classroom.

As a classroom tool. Google forms allows the stduents and teachers to create, collate and process data in a simple and straight forward manner.

The students start by identifying the purpose of their survey and then planning their questions. There are a variety of questions available to them (See right).

![](_page_52_Picture_165.jpeg)

#### Question Type Text Ιv Text Paragraph text Multiple choice Checkboxes Done | Ma Choose from a list Scale (1-n)

#### In Information Technology.

 $\frac{1}{2}$  in **information Technology**,<br>**Exhibition** is used to survey the student community about Music and Software Piracy. The student wishes this to be an anonymous survey, so only collects data about the respondents gender. They title the survey and add general information about the purpose of the survey.

As questions are added to the form the corresponding Spreadsheet is updated. The questions are added to the column headers. The timestamp column is added automatically to the spreadsheet. As the form is submitted the date and time of the submission is added and the form updated.

#### **Google Docs**

![](_page_52_Picture_166.jpeg)

#### Piracy

PITBCY<br>Firscy of settware and music is a huge issue causing major problems for the music and software<br>industries. This is en enonymous survey to collect primery data about student involvement in<br>phracy.

#### <sup>8</sup> Required

Please indicate which gender you are " Male M

have you ever copied, shared or downloaded music or softwar O Yes O No

#### **Eubmit**

#### Powered by Google Docs

The submitted responses are collated in the spreadsheet which is generated with the form. Numerical data can be processed into charts using the spreadsheets tools (See right). The processed and analysed data is used to evaluate the scale of the piracy issue within the school community.

The student's survey is structured and published to the web using the **URL** located at the bottom of the Form. This address can be emailed or embedded into pages. The student has used a variety of question types to collate the information (See Left) this includes list

![](_page_52_Figure_20.jpeg)

#### **Data Analysis Rubric**

#### **Bloom's Taxonomic Level: Analysing**

#### **Key Terms - Analysing:**

Comparing, organising, deconstructing, attributing, outlining, finding, structuring, integrating, mashing, linking, reverse-engineering, cracking and mind-mapping.

#### **Introduction:**

This is a rubric for data processing, manipulation, presentation and analysis. The rubric is designed for students taking raw data and suitably entering this into a spreadsheet (data processing). The processed data is then manipulated to add value using features like sort, filter, formula and equations. The manipulated data is presented in a suitable format or formats to enable analysis. Students are able to select suitable charts for the data types and suitably label tables, titles, axes, labels and keys. Students can then make accurate analysis of the data and trends, with an awareness of errors and inaccuracies.

![](_page_53_Picture_178.jpeg)

![](_page_54_Picture_499.jpeg)

# **Evaluating**

The following are some of the key terms for this aspect of the Taxonomy.

- Checking
- Hypothesising
- Critiquing
- Experimenting
- Judging
- Testing
- Detecting
- Monitoring

#### **Anderson and Krathwohl's taxonomy – Evaluating**

5.**Evaluating:** Making judgements based on criteria and standards through checking and critiquing..

The digital additions and their justifications are as follows:

- **Blog/vlog commenting and reflecting** Constructive criticism and reflective practice are often facilitated by the use of blogs and video blogs. Student commenting and replying to postings have to evaluate the material in context and reply to this.
- **Posting** posting comments to blogs, discussion boards, threaded discussions. These are increasingly common elements of students daily practice. Good postings like good comments are not simple one line answers rather they structured and constructed to evaluate the topic or concept.
- **Moderating** This is high level evaluation, the moderator must be able to evaluate a posting or comment from a variety of perspectives, assessing its worth, value and appropriateness.
- **Collaborating and networking** Collaboration is an increasing feature of education. In a world increasingly focused on communication, collaboration, leading to collective intelligence is a key aspect. Effective collaboration involves evaluating the strengths and abilities of the the participants and evaluating the contribution they make. Networking is a feature of collaboration, contacting and communicating with relevant person via a network of associates.
- **Testing (Alpha and Beta)** Testing of applications, processes and procedures is a key element in the development of any tool. To be an effective tester you must have the ability of analyse the purpose of the tool or process, what its correct function should be and what its current function is.
- **Validating** With the wealth of information available to students combined with the lack of authentication of data, students of today and tomorrow must be able to validate the veracity of their information sources. To do this they must be able to analyse and evaluate the data sources and make judgements based on these.

## **Key Terms - Evaluating:**

Checking, Hypothesising, Critiquing, Experimenting, Judging, Testing, Detecting, Monitoring, (Blog/vlog) commenting, Reviewing, Posting, Moderating, Collaborating, Networking, Reflecting, (Alpha & beta) testing, validating.

# *Evaluating and Digital Activities*

![](_page_56_Picture_198.jpeg)

#### *Validating Information Rubric*

#### **Bloom's Taxonomic Level: Evaluating**

#### **Key Words:**

Checking, critiquing, judging, reviewing, posting, moderating, reflecting, Validating.

#### **Introduction:**

This is a rubric for validating information sources. This is the process of referencing and authenticating data from multiple valid sources. With the emergence of Web 2.0 Technologies anyone can publish anything in formats that appear valid. Key elements of validating the information is reporting the information source, accessing multiple information sources and information type, creating linkage between the information sources and making decisions on the validity of information based on this process.

![](_page_57_Picture_250.jpeg)

#### *Threaded Discussion Rubric*

#### **Bloom's Taxonomic Level: Understanding & Evaluating**

#### **Key Words: Understanding**

Interpreting, Summarising, inferring, comparing, explaining, exemplifying, discussing, commenting

## **Key Terms - Evaluating:**

Checking, critiquing, judging, testing, commenting, reviewing, posting,reflecting.

#### **Introduction:**

This is a rubric for a Threaded Discussion. The rubric is in two parts, the first is for understanding and the second part for evaluating. This is examining the process of replying to a post and discussing using asynchronous threaded discussion tool. This rubric is working against two levels. The simplest format is construction and understanding. This is where material is posted and the students are asked via a focusing or guiding question to display there understanding.

![](_page_58_Picture_217.jpeg)

The Evaluation component looks at the reflection and evaluation of other posts, constructing and proposing arguments and questions that relate to the thread and shows the student is evaluating the underlying concepts of the threaded discussion. Evaluation would contain some or most of the following elements, ranging from simple to complex.

![](_page_59_Picture_476.jpeg)

#### **Evaluating**

![](_page_59_Picture_477.jpeg)

# **Creating**

The following are some of the key terms for this aspect of the Taxonomy.

- Designing
- Constructing
- Planning
- Producing
- Inventing
- Devising
- Making

## **Anderson and Krathwohl's taxonomy – Creating**

6. **Creating:** Putting the elements together to form a coherent or functional whole; reorganising elements into a new pattern or structure through generating, planning or producing.

The digital additions and their justifications are as follows:

- **Programming**  Whether it is creating their own applications, programming macros or developing games or multimedia applications within structured environments, students are routinely creating their own programs to suit their needs and goals
- **Filming, animating, videocasting, podcasting, mixing and remixing** these relate to the increasing trend to using and availability of multimedia and multimedia editing tools. Students frequently capture, create, mix and remix content to produce unique products.
- **Directing and producing** to directing or producing a product, performance or production is a highly creative process. It requires the student to have vision, understand the components and meld these into a coherent product.
- **Publishing**  whether via the web or from home computers, publishing in text, media or digital formats is increasing. Again this requires a huge overview of not only the content being published, but the process and product. Related to this concept are also **Video blogging** – the production of video blogs, **blogging** and also **wiki-ing** - creating, adding to and modify content in wikis. Creating or **building Mash ups** would also fit here

## **Key Terms - Creating:**

Designing, Constructing, Planning, Inventing, Devising, Making, Programming, Filming, Animating, Blogging, Video blogging, Mixing, Remixing, Wiki-ing, Publishing, Videocasting, Podcasting, Directing/producing, Building or compiling mash-ups

![](_page_60_Picture_18.jpeg)

Podcasting using Audacity

# *Creating and Digital Activities*

![](_page_61_Picture_209.jpeg)

![](_page_62_Picture_1.jpeg)

![](_page_63_Picture_0.jpeg)

![](_page_63_Picture_1.jpeg)

Animoto can be used in many situations and subject areas. Its simple straightforward interface makes it suitable for a variety of year levels.

In Humanities, the students have been studying poverty. They are shocked by the plight of children their own age who live in 3rd World Countries or ones torn apart by conflict and war. They visit websites showing the conditions of families in the refugee camps in Dafur and the Congo.

The students are asked to collate images that show the plight of the children. Using animoto they are to produce a 30 second video, that using images, text and music, send a message about poverty.

![](_page_63_Picture_5.jpeg)

#### *Starter Sheet – Voice Thread*

![](_page_64_Picture_1.jpeg)

# **Voicethread** In the Classroom.

# voicethread

As a classroom tool. Voicethread enables the visual and auditory learner and can be used in any curriculum area.

Students ot teachers need to access images either by taking their own or by accessing images from the internet and obtaining permission to use these. From here they upload them to the site or enter the images URL (Universal Resource Locator). The user add their commentry and narration (see right) and make the voicethread available by sharing, embedding or emailing the URL.

![](_page_65_Picture_4.jpeg)

![](_page_65_Picture_5.jpeg)

In science, this tool can be used to achieve a wide variety of educational outcomes. Students can use Voicethread to present experiments, report back on research and assignments, describe observations, explain reports, create and evaluate etc.

For the teacher, this can be a great tool for delivering content and revising lessons. For the students, teachers presenting,

Access teaching resources online. describing and explaining using this tool allows them to have the familiarity of the teachers explanations linked with anywhere anytime access to the resources. Students can stop and replay the explanation and view the resources as often as they need to develop understanding.

![](_page_65_Picture_10.jpeg)

田区

#### *Podcasting Rubric - Creating*

#### *Bloom's Taxonomic Level: Creating*

#### **Key Words:**

designing, constructing, planning, producing, making, mixing, remixing, publishing, podcasting, producing

#### **Introduction:**

Podcasting is a creative process involving several different components. A successful podcast must be planned and scripted. It requires care and preparation to record and construct. Constructing the cast requires high quality speech, care and effort. (This task does not include uploading or posting the casts to websites as often schools restrict this.) Enhanced podcasts (like those produced using Voicethread) contain images, text and Voice.

![](_page_66_Picture_313.jpeg)

![](_page_67_Picture_142.jpeg)

![](_page_67_Picture_143.jpeg)

![](_page_67_Picture_2.jpeg)

*Sony's Jamtrax, a loop based music tool.*

Copyright 2005 by Randy Glasbergen. www.glasbergen.com

![](_page_67_Figure_5.jpeg)

"BOOKS ARE A FORM OF OUTDATED TECHNOLOGY CREATED IN THE DARK AGES<br>FOR A SOCIETY DEVOID OF COMPUTERS, ELECTRONIC MEDIA OR DIGITAL<br>DATA. IN TODAY'S SOCIETY, GETTING INFORMATION FROM A BOOK<br>IS LIKE CALCULATING MATH ON YOUR FI

#### *Starter Sheet – Mixbook*

![](_page_68_Picture_1.jpeg)

![](_page_68_Picture_2.jpeg)

Sensory Learning: Visual and Read/Write learner. Bloom's Digital Taxonomy: Applying - Editing Creating - Mixing, remixing, digital publishing.

Starter S Mixbook is an online web 2.0 tool that allows the user (registration required) to create photo albums for publishing. The product is a self publishing tool that will allow students and teachers to create, share and potentally print books. The user selects the individual page style within their book, these can contain text only or one of more images, upload images, add narration to create a product. This can be shared with other users or ordered as a book. This is a tool for presentations, e-portfolios and publications.

Process: 1. Create an account (Free). 2. Start a Mixbook. 3. Select pages styles, add images, text, backgrounds etc (or select auto layout option). 4. Share by email invitation or publishing in hard copy (Cost involved in this).

![](_page_68_Picture_6.jpeg)

Mixbook is an online Desk Top Publishing Product. The web site allows a one stop process from creation to publishing and printing.

![](_page_68_Picture_8.jpeg)

![](_page_68_Picture_9.jpeg)

AutoMix - It's Easyl  $\label{eq:2} \begin{array}{ll} \text{Using Autif\'ie, well takes your photon and}\\ \text{subson yields a example that you can be used in you be used.} \end{array}$ 

![](_page_68_Picture_11.jpeg)

Mixbook allows the user to create their own layout or have it generated for them.

# http://www.mixbook.com

#### **Alternatives:**

Off line products like the open source DTP tool Scribus (www.scribus.net) allows the user to create and structure documents. Publishing tools like Lulu (www.lulu.com) will, if required, allow you to have publish in hard copy books.

> Produced by Andrew Churches All Rights Reserved 2008

# ixhoo In the Classroom

# Mixbook

While Mixbook's purpose is to publish in print format books, this tool can be easily adapted for classroom use. It is an engaging tool that allows students to create and publish. This exemplar looks at students creating portfolios of their own work. In English, the Middle School students are studying poetry. They are examining a variety of genre. authors and styles and then creating poetry of their own in the different form. Their study ranges from haiku to Sonnets.

The students create an account in Mixbook and share their user name with their teacher. They then start a Mixbook using the Create from Scratch option. They give their Mixbook a title and fill in the description.

![](_page_69_Figure_4.jpeg)

**Bloom's & Desktop Publishing** 

Remembering

The doorlog field in a fa<br>and it must lead comes

pot vigining string<br>The SV More On<br>Cite exhibit from One

 $\overline{\mathbb{Q}_\bullet^*} \text{ Invle } \text{Cendilatard } \, .$ Africa **St. Astallic** 還 Ŵ Ver Ress | Bi | III Page Tools **Suit by:** Bate Added | v |

The Workspace tool allows the students to select the page style (text only or text and images), add backgrounds, images and stickers.

The students start new pages for each of their poems, adding images or backgrounds that enhance the presentation of their work. They structure the page to enhance flow and readability from the range of tools and

![](_page_69_Picture_9.jpeg)

The variety of layouts (See left) available provides the students with many different options for structuring their pages. Text can be structured in to multiple columns. Images of different sizes and number can be selected.

![](_page_69_Picture_11.jpeg)

The backgrounds can reflect a festive theme (See left) or can provide suitable backgrounds or textures for the students creations. Colors can be manipulated to suit the purpose and mood of the poem.

## *Digital Publishing Rubric*

#### **Bloom's Taxonomic Level: Creating**

#### **Key Words:**

designing, constructing, producing,making, programming, blogging, wiki-ing, publishing, directing/producing

#### **Introduction:**

This is a rubric for applying the Principles of Design in developing a digital document/content. A digital document is not limited to a word processed product, rather it could be a blog or wiki entry, a web page, slide show presentation, DTP product etc.

The digital document must successfully answer the two key questions of design:

- Is it suitable for the Purpose?
- Is it suitable for the Audience?

Then the principles of graphic design are applied. This is broken down into two areas: *Aesthetics:*

- **Repetition and Consistency** design features like use of colour, font selection or type, text layout, text enhancements, alignment, page structure etc. are consistently use through out the document, page(s), site, presentation etc.
- **Layout, Shape and Form** The way the digital document is structured or its layout, its shape and form enhance access to information
- **Colour**  (Volume = sound analog) the use of and selection of foreground and background colours enhances the documents ability to be read, is aesthetically pleasing, appropriate for the audience and the purpose of the document.
- **Flow** the digital document has a logical flow and progression that enhances understanding and readability and encourages the viewer/listener to read/play on
- **Harmony and balance** the digital document is balanced, the different elements are in harmony with one another. Images or audio used support purpose of the digital document. The different elements of the page(s) support each other. The whole layout enhances readability.

#### *Function:*

- Does it convey information easily? can you read/listen to it? Understand the message? Logically progress through the document?
- Is it efficient? Is information easy to access? Convey information easily and quickly?
- Is it suitable? Does it reflect the intended age group/audience/genre in its use of language, colour (volume), layout, busy-ness, font selection (voice selection) and enhancements (sound effects), image selection and enhancements etc. Is the information accurate or appropriate? (consider fictional writing)

![](_page_71_Picture_337.jpeg)

![](_page_71_Picture_1.jpeg)

*Students programming a Lego © NXT Robot*
#### **Enhancements:**

#### *Text elements:*

Font type

- Serif or San Serif
- Modern or old style
- Decorative
- Script etc.

Font weight

- Outline
- Normal weight
- Bold

Font size

Font style

- Normal
- italic
- Font colour

Bullets and Numbering Reverse Text Word art **Alignments** 

- Right aligned
- Centered
- Left aligned
- Justified
- Force justified
- Indented
- Pulled quotes

Underline and strikethrough

#### *Page elements:*

Borders Columns and frames Shading and Background headers and footers **Margins** Use of White space text/image balance text/media balance

## *Hypertext and media elements:*

Anchors and links Indexes and tables of content Alt text Media

- Sound
- video
- Imagery
- interactive elements
- dynamic elements

## *Bibliography*

1. Churches A, 2007, Edorigami, blooms taxonomy and digital approaches http://edorigami.wikispaces.com/Bloom%27s+and+ICT+tools

2. Anderson, L.W., and D. Krathwohl (Eds.) (2001). A Taxonomy for Learning, Teaching and Assessing: a Revision of Bloom's Taxonomy of Educational Objectives. Longman, New York.

3. Cruz, E. (2003). Bloom's revised taxonomy. In B. Hoffman (Ed.), *Encyclopedia of Educational Technology.* Retrieved February 13, 2008, from http://coe.sdsu.edu/eet/Articles/bloomrev/start.htm

4. oz-TeacherNet. (2001). oz-TeacherNet: Teachers helping teachers: Revised Bloom's Taxonomy. Retrieved March 19, 2005 from http://rite.ed.qut.edu.au/ozteachernet/index.php?module=ContentExpress&func=display&ceid=29

5. Martin, J. (2001). Bloom's learning domains. In B. Hoffman (Ed.), *Encyclopedia of Educational Technology.* Retrieved February 13, 2008, from http://coe.sdsu.edu/eet/Articles/BloomsLD/start.htm

6. Forehand, M. (2005). Bloom's taxonomy: Original and revised.. In M. Orey (Ed.), Emerging perspectives on learning, teaching, and technology. Retrieved <insert date>, from http://projects.coe.uga.edu/epltt/

7. Prensky, M (2001) Digital Natives, Digital Immigrants. NCB University Press, Vol. 9 No. 5, October 2001

8. Jukes I.J.Dosaj A (2006) Understanding Digital Children (Dks) Teaching & Learning in the New Digital Landscape, The InfoSavvy Group.

9.Rosenberg J (2008) our googley advice to students major in learning. Retrieved from http://googleblog.blogspot.com/2008/07/our-googley-advice-to-students-major-in.html

10 Delors, J. (1998) UNESCO Report. "The four pillars of Education, Learning: The Treasure within". http://www.unesco.org/delors/fourpil.htm

11. Churches A (2008) Welcome to the 21<sup>st</sup> Century Retrieved from http://edorigami.wikispaces.com/21st+Century+Learners

12. Stevenson M (2007) Education 3.0 presentation notes. Cisco. Retrieved from http://tools.cisco.com/cmn/jsp/index.jsp?id=73088&redir=YES&userid=(none)

# **Acknowledgements:**

For assistance, discussion, suggestion, recommendations and often punctuation... Miguel Guhlin, Sheryl Nussbaum-Beach, Ian Jukes, Ted McCain, Lee Crockett, Val Woods, Alan Knightbridge, Sue Cattell, Raewyn Casey, Marg McLeod, Doug DeKock, Derek Wenmoth, George Siemens, Rod Fee, Maureen Trebilcock.

A special acknowledgement must be made to Juliette Major, Education Services, Catholic

Andrew Churches 24 24 01/04/09

Education Office of Canberra and Goulburn, who contributed to the project by supplying the IWB rubric.